# HEC-RAS Mapper Results Visualization

Eric Tichansky P.E., CFM<br>Cameron Ackerman, P.E., D.WRE

USACE, Institute for Water Resources, Hydrologic Engineering Center

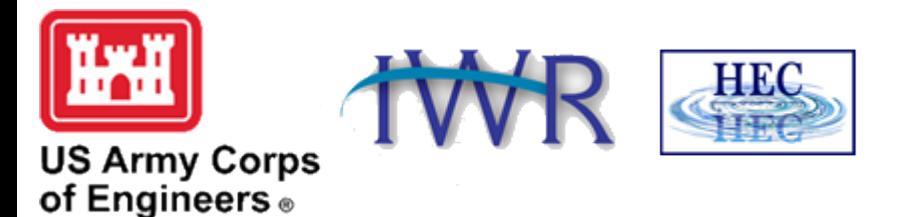

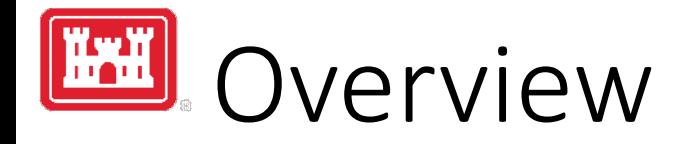

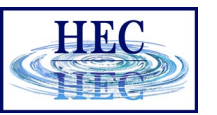

- How do we visualize RAS results?
- How do we debug our model?
- How do we compare different plans?

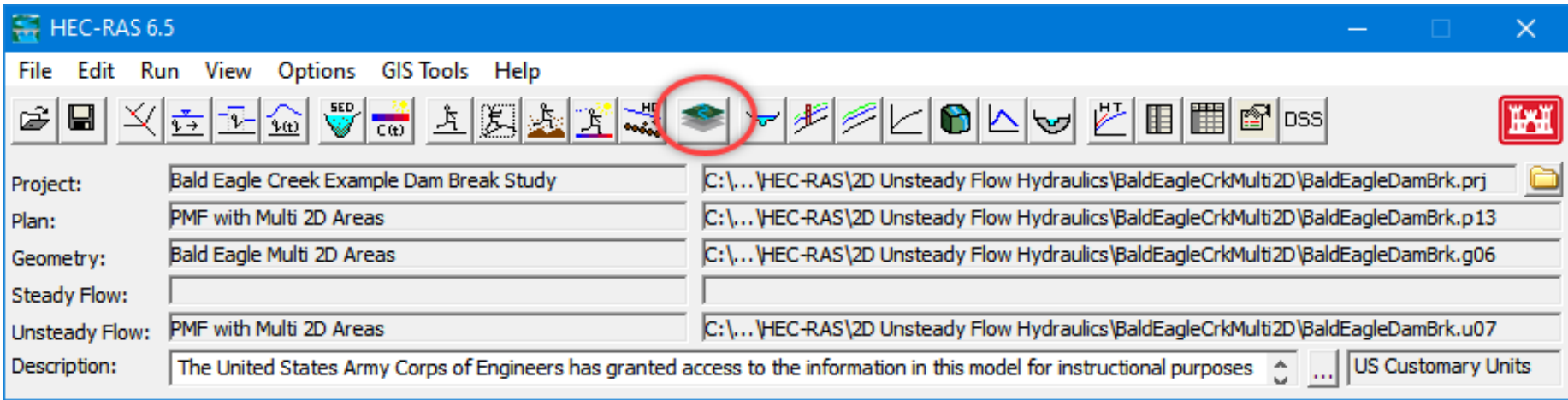

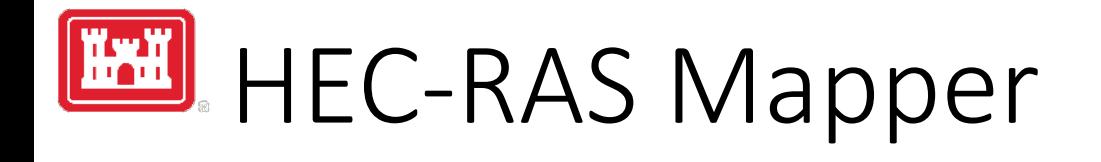

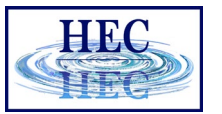

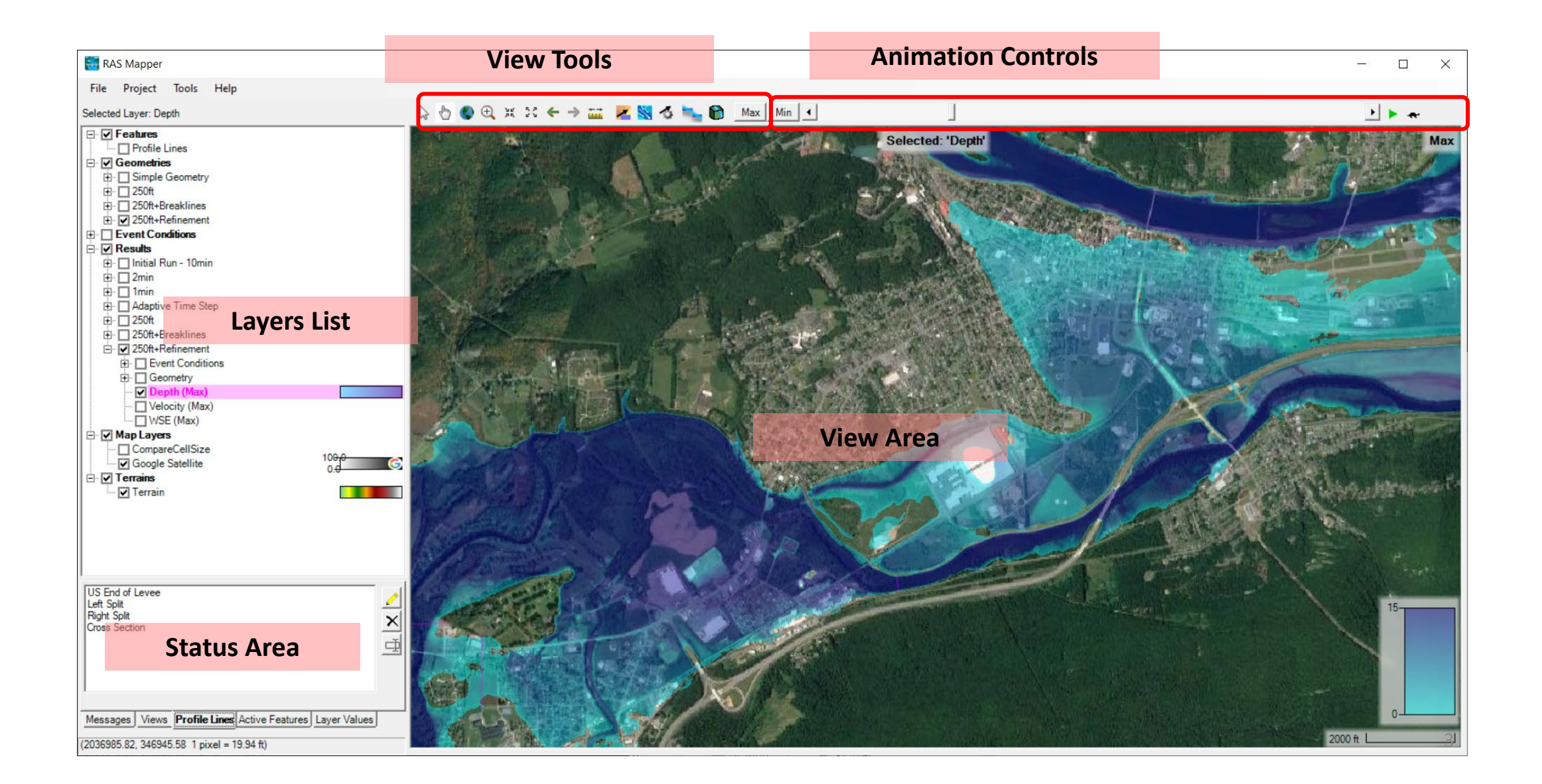

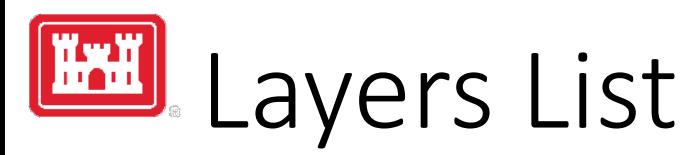

- Profile Lines
- Geometries
- Results
- Map Layers
- Terrains

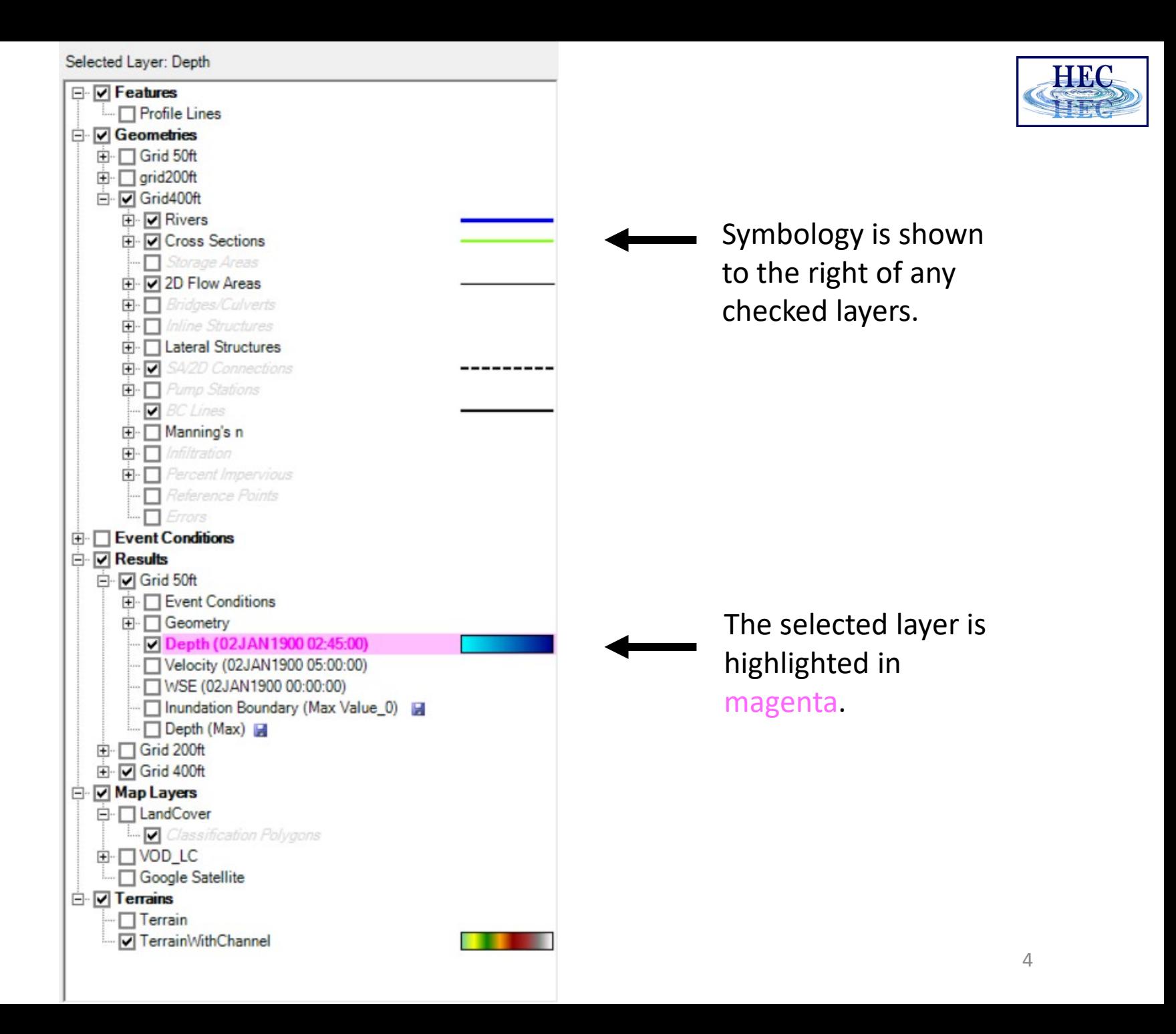

5

• Messages – What just happened

- View Quickly zoom to predefined areas
- Profile Lines Access results at specific locations
- Active Features Quick access to features in layer
- Layer Values Watch values for multiple results

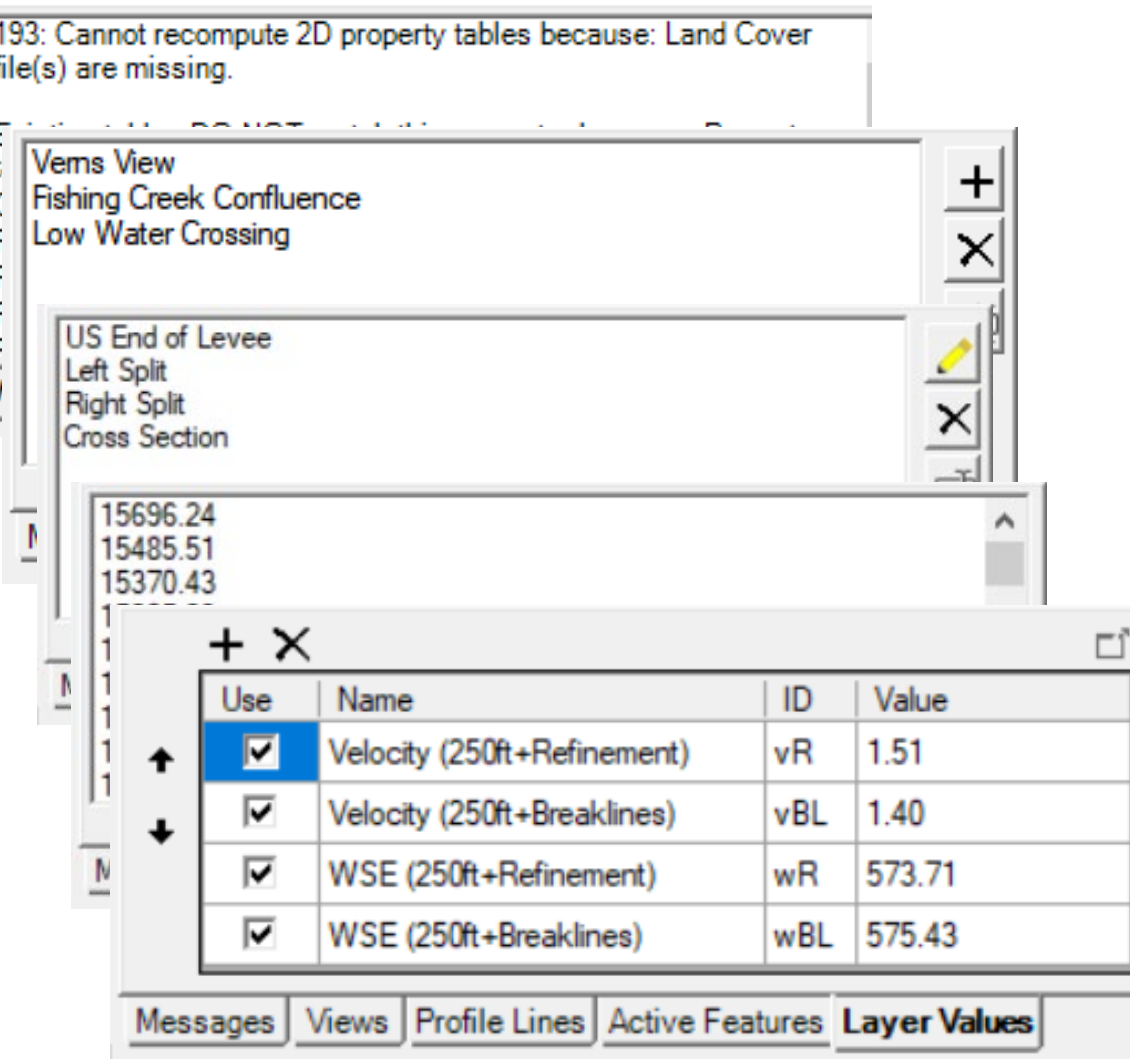

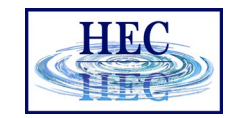

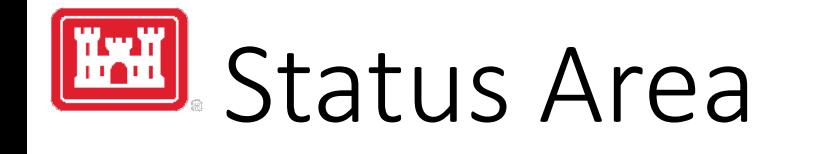

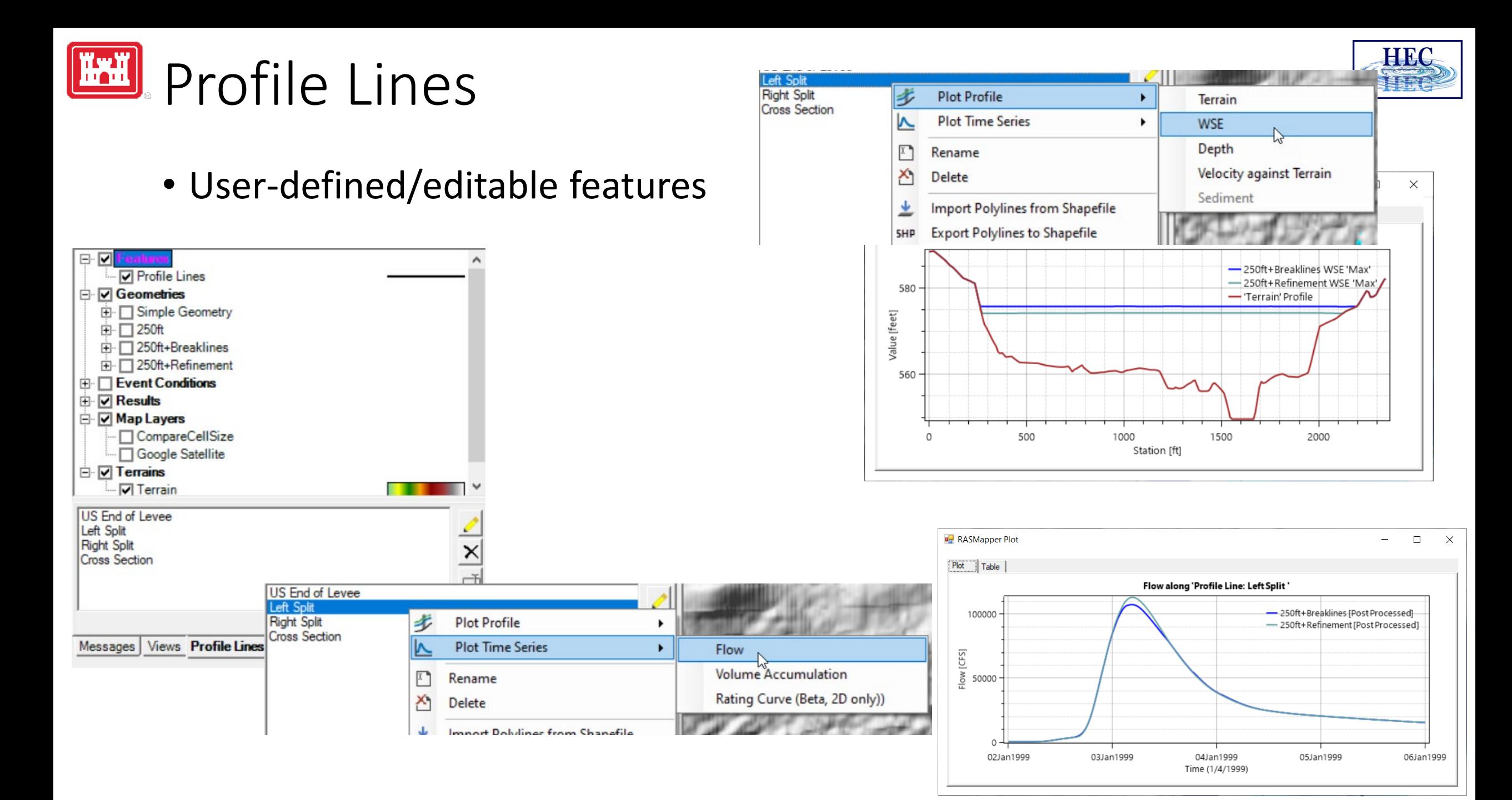

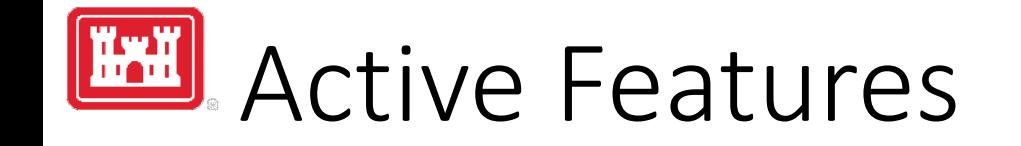

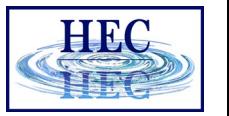

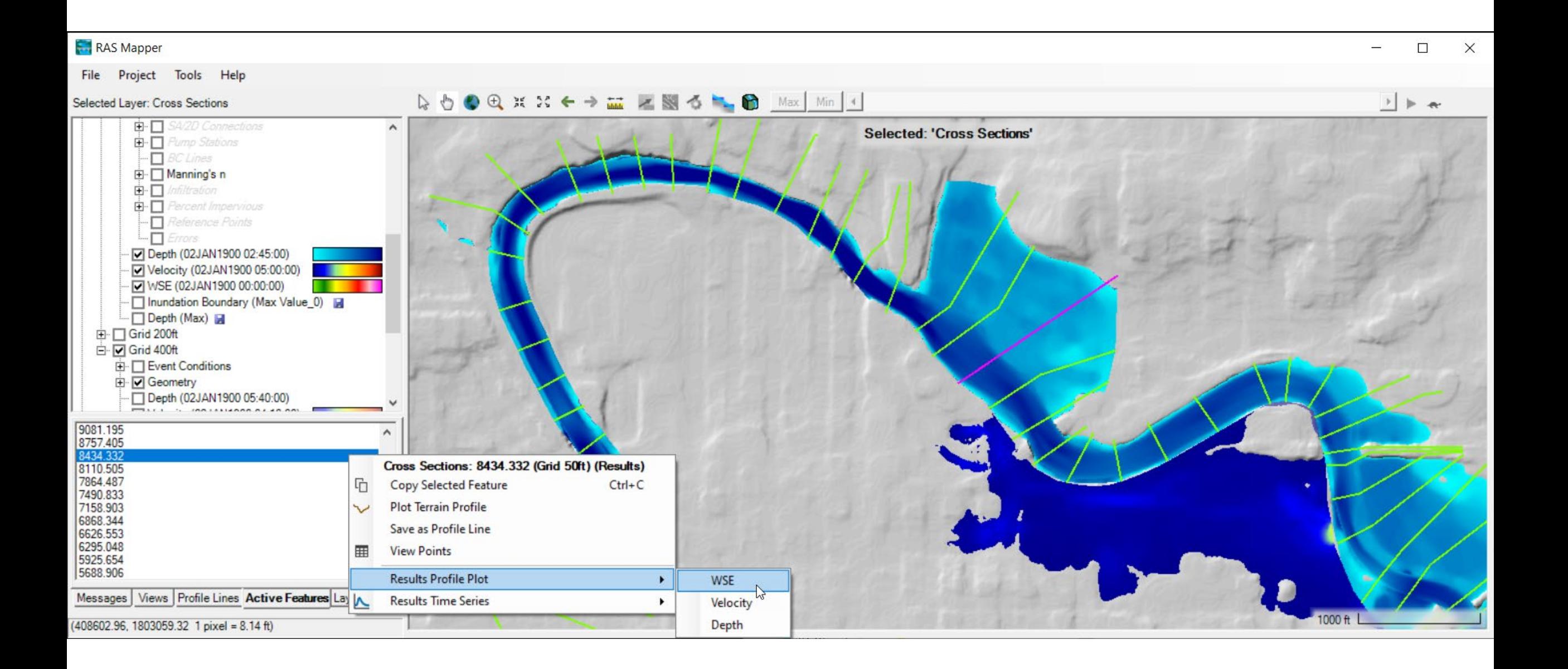

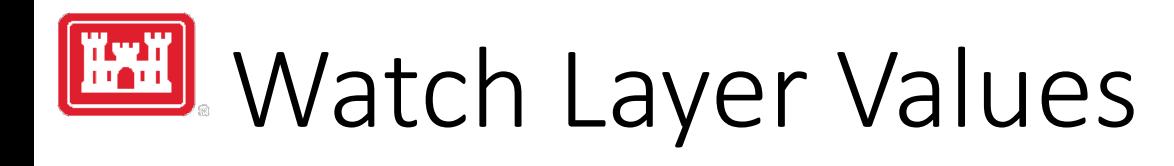

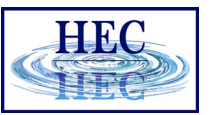

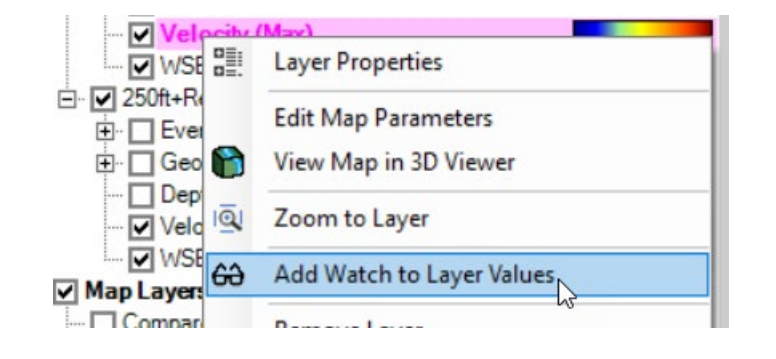

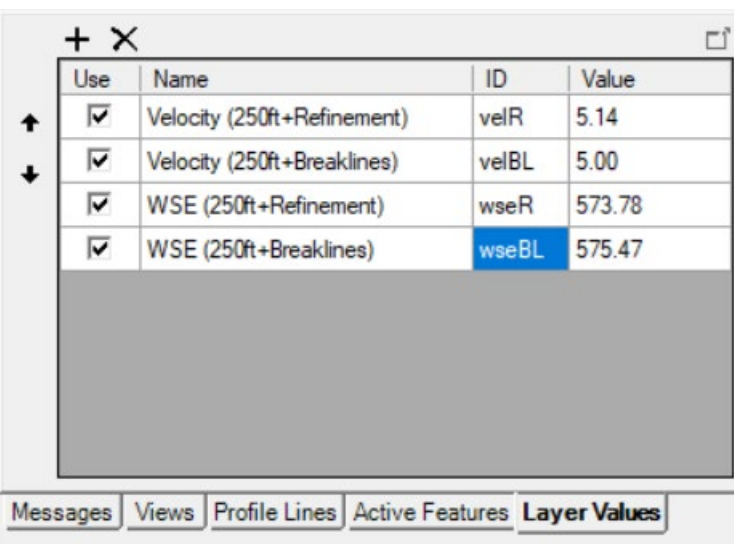

 $(2037649.22, 346306.26)$  1 pixel = 42.29 ft)

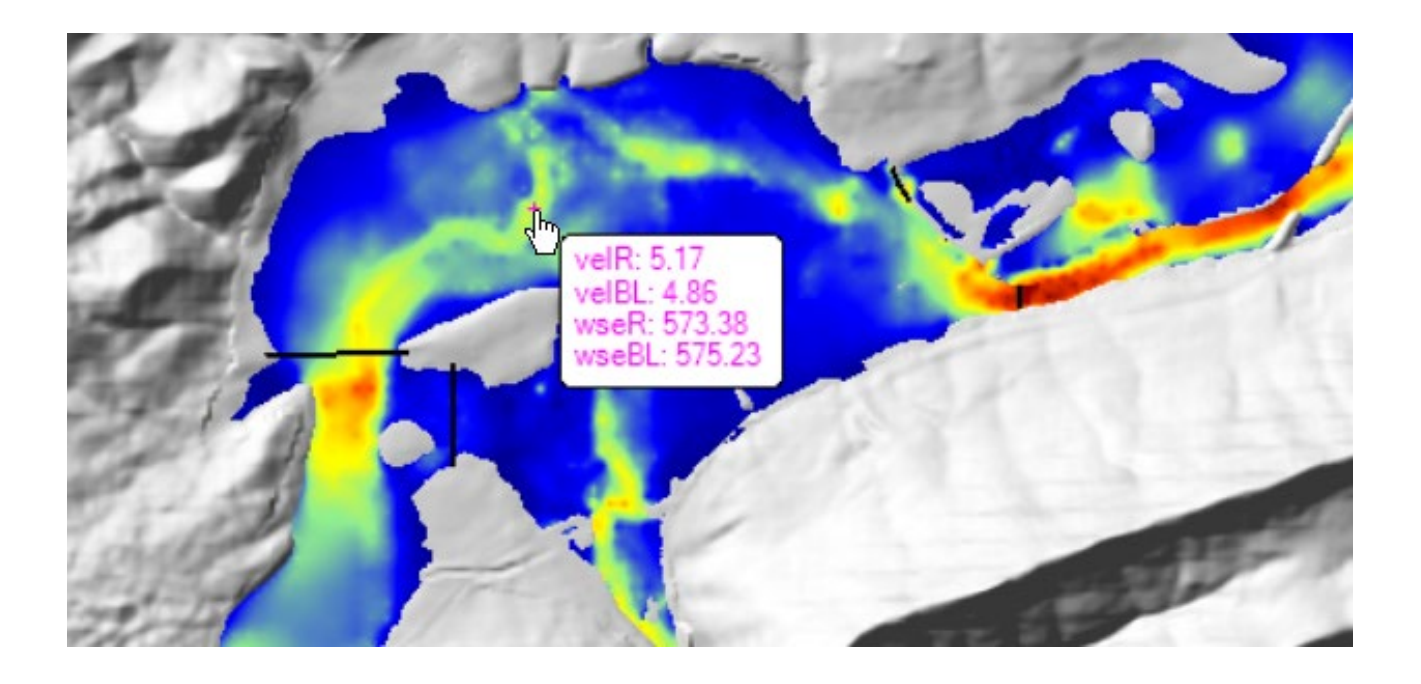

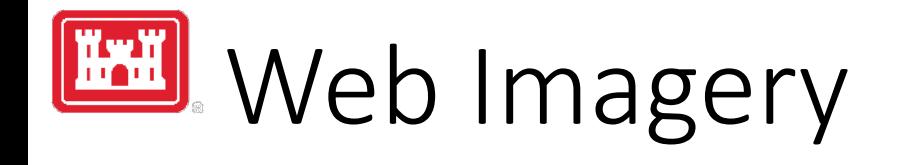

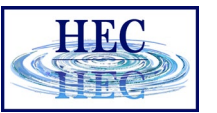

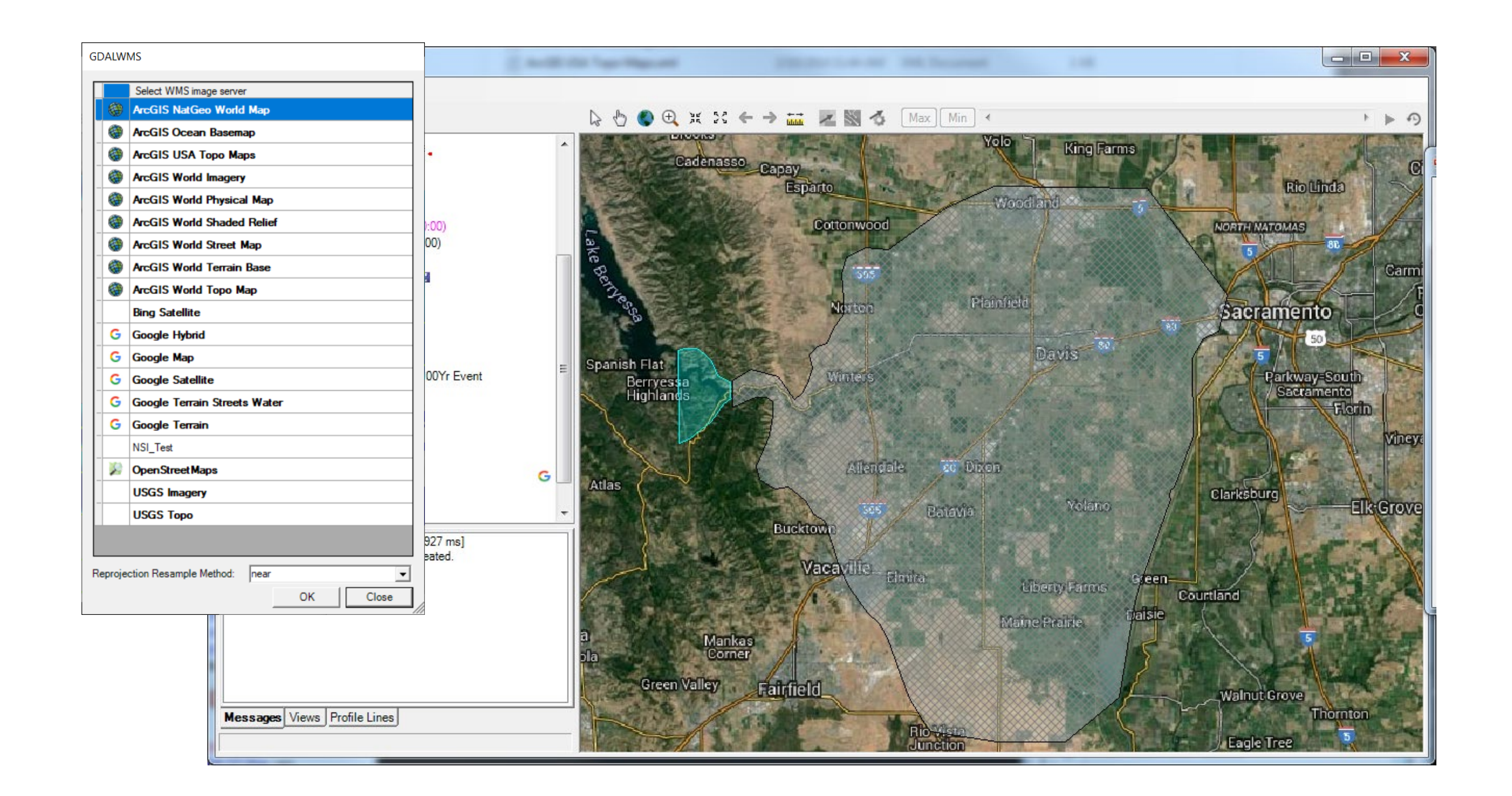

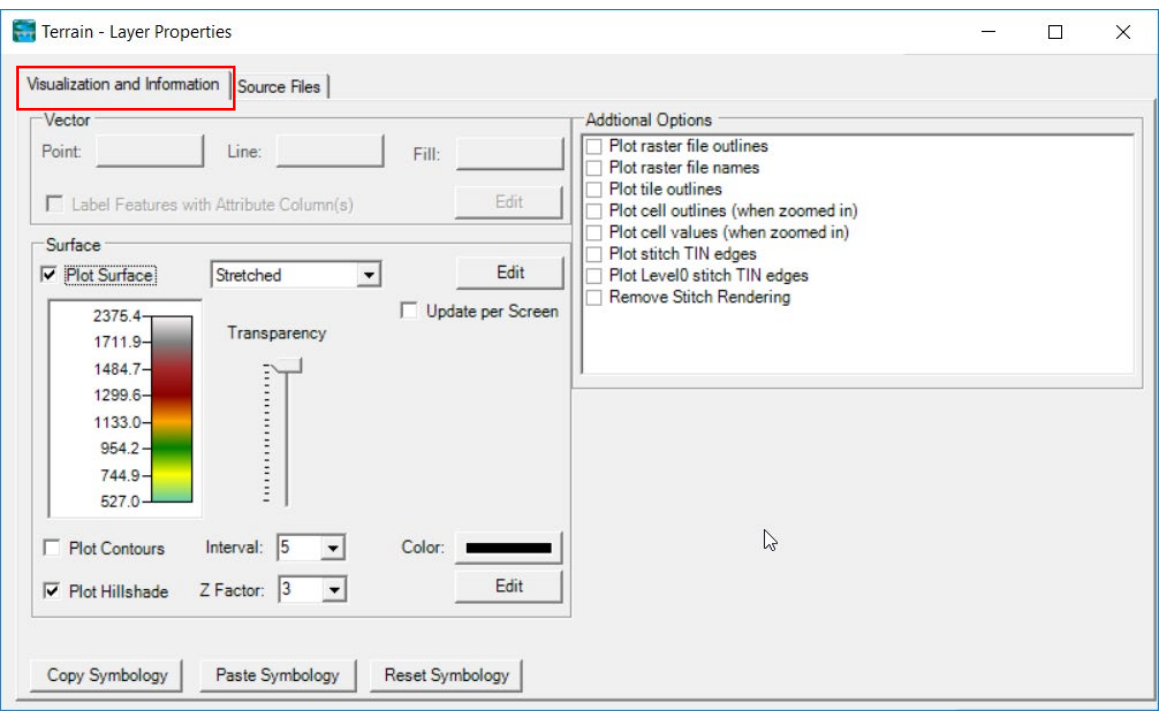

#### • Terrain • Depth, WSE

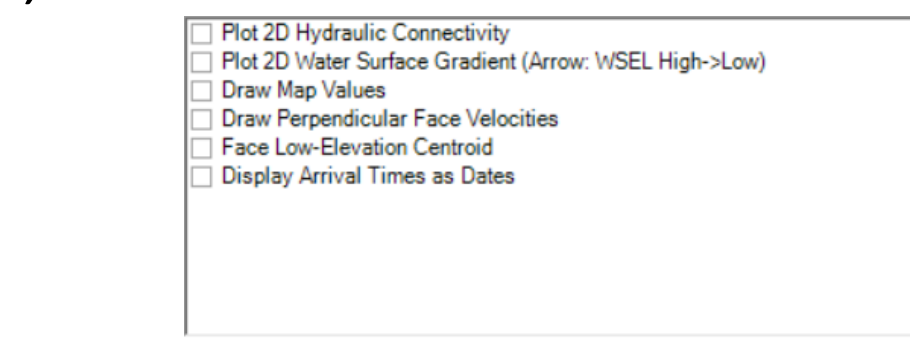

#### • River, Cross Sections

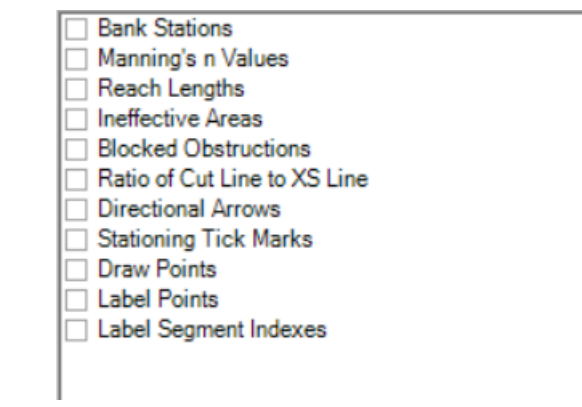

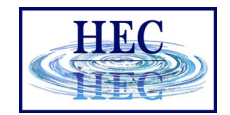

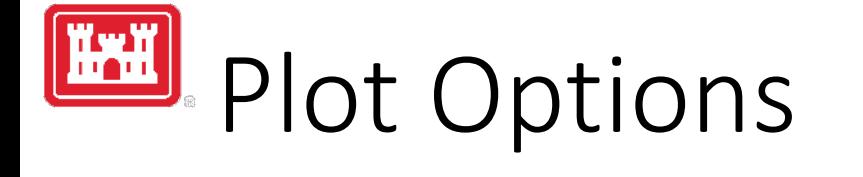

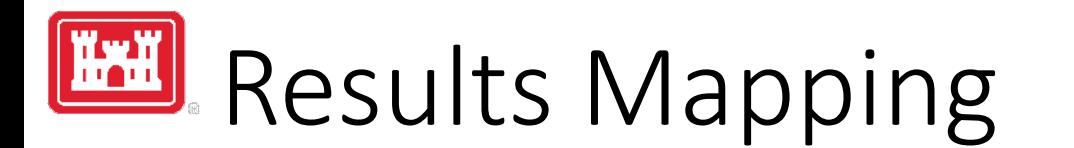

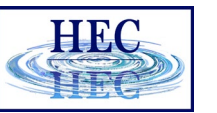

- Dynamic Mapping on-the-fly mapping
	- Animation of results without waiting

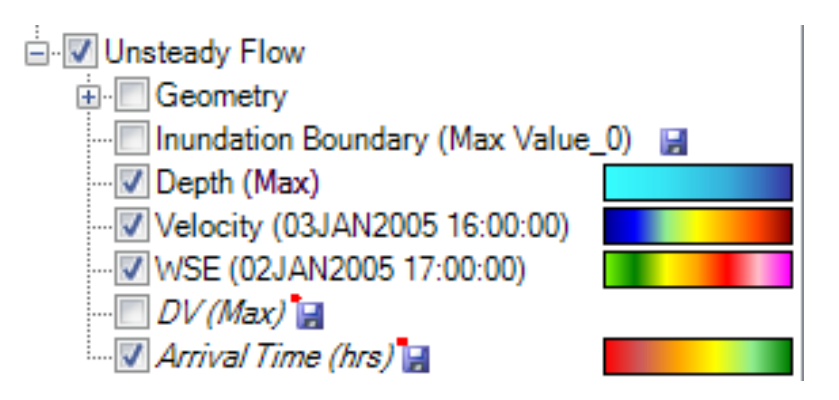

- Stored Maps results written to file
	- \* *= There was a problem reading data*

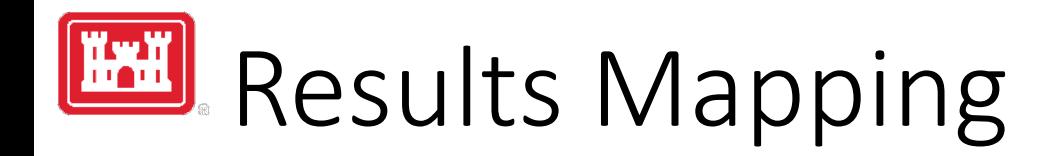

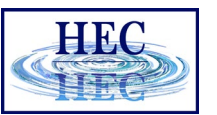

#### Map Type | Profile/Parameter | Mode

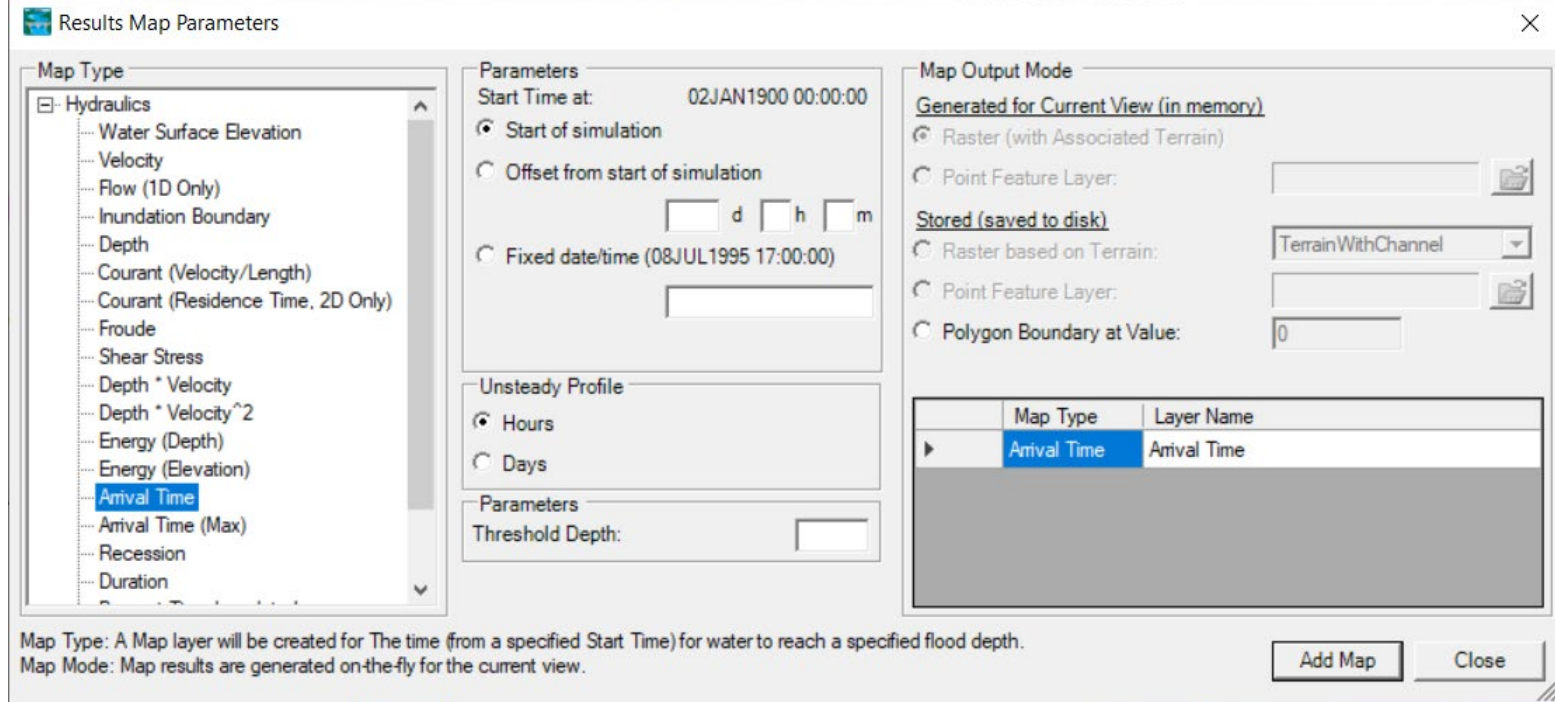

Default maps: Depth, Water Surface Elevation, Velocity

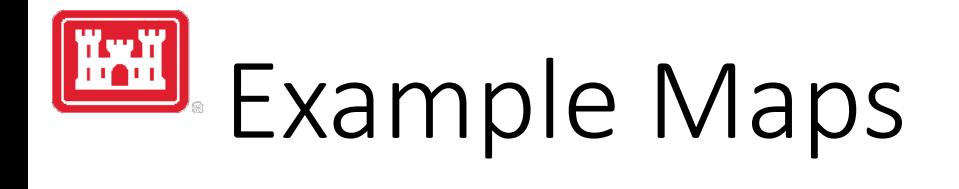

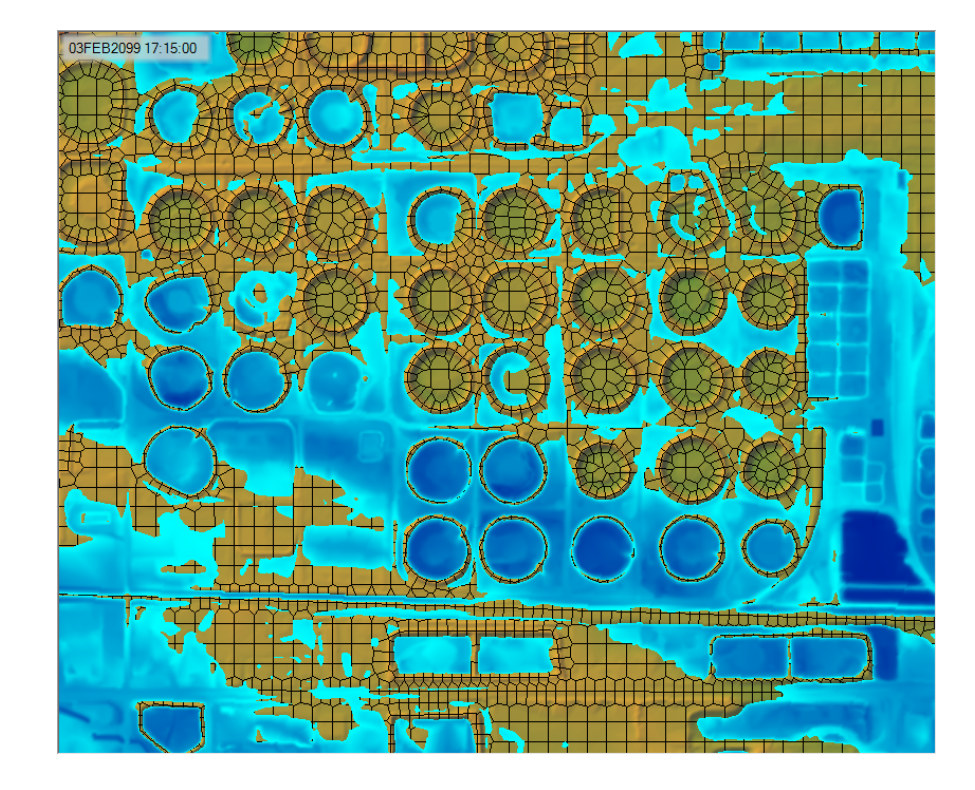

#### • Depth • Velocity

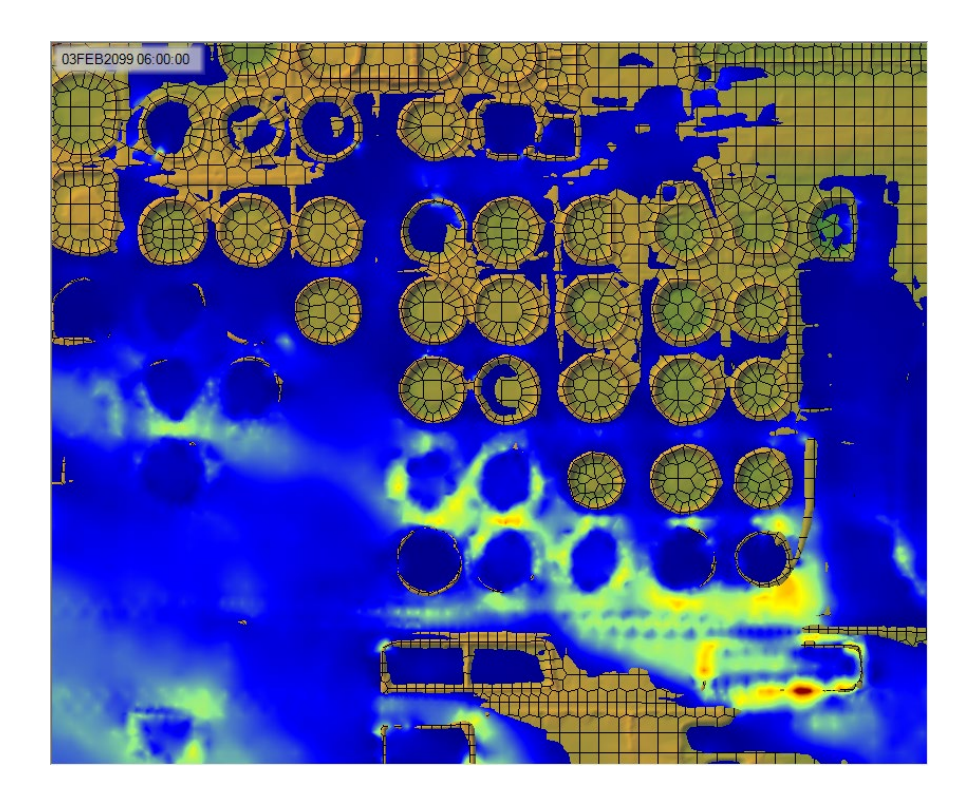

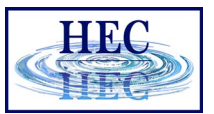

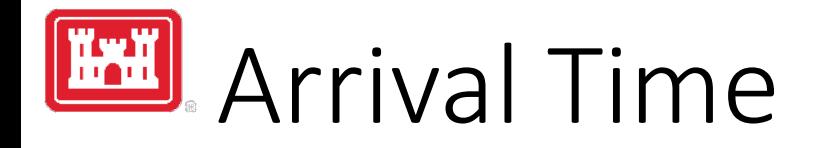

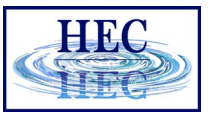

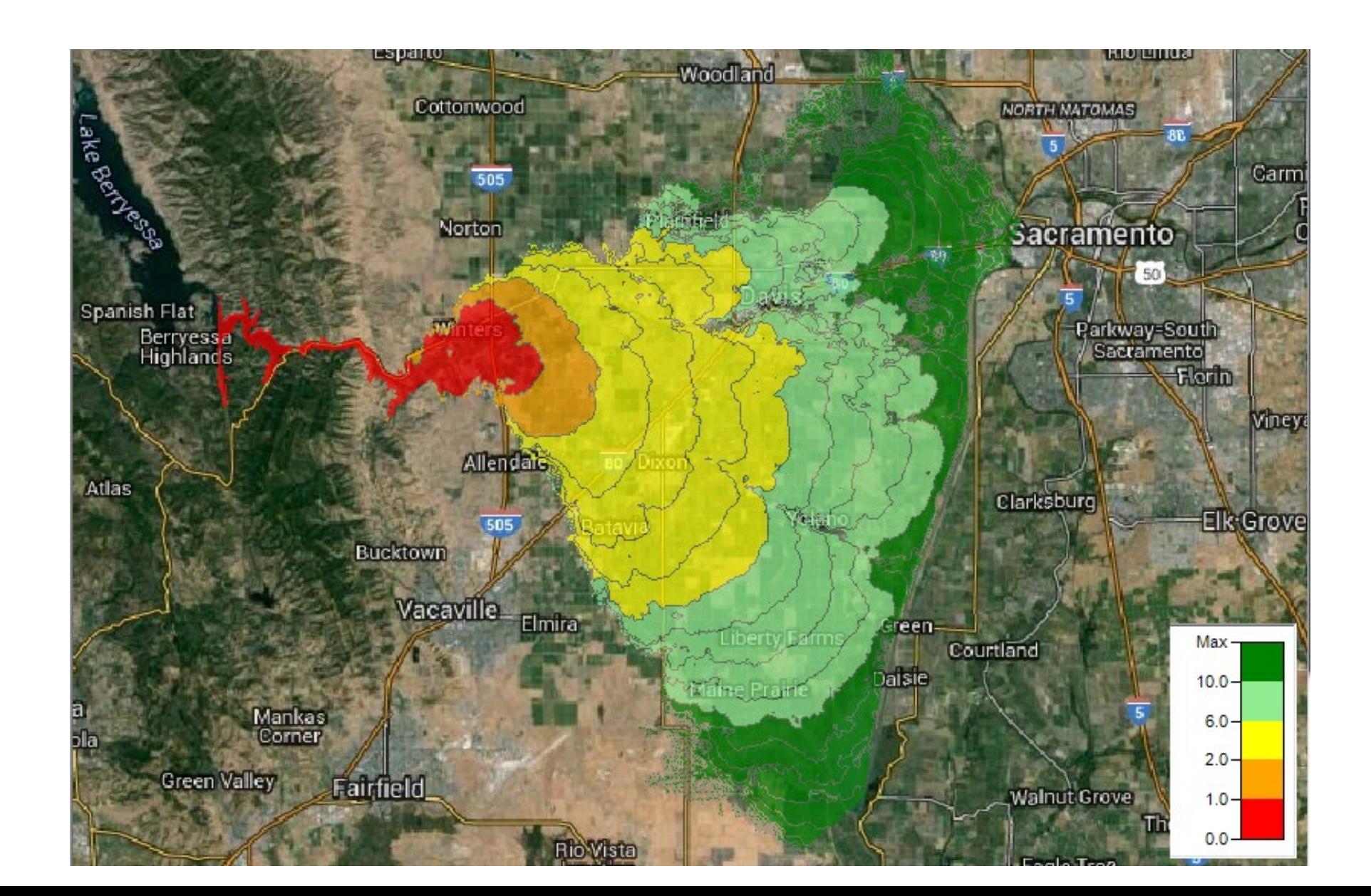

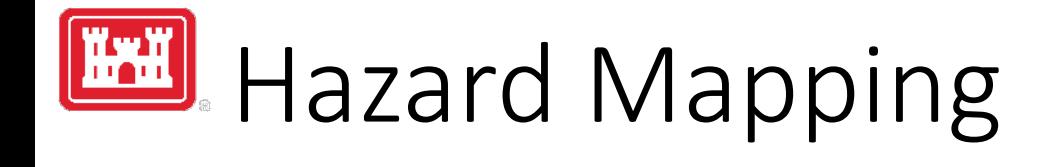

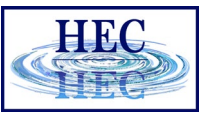

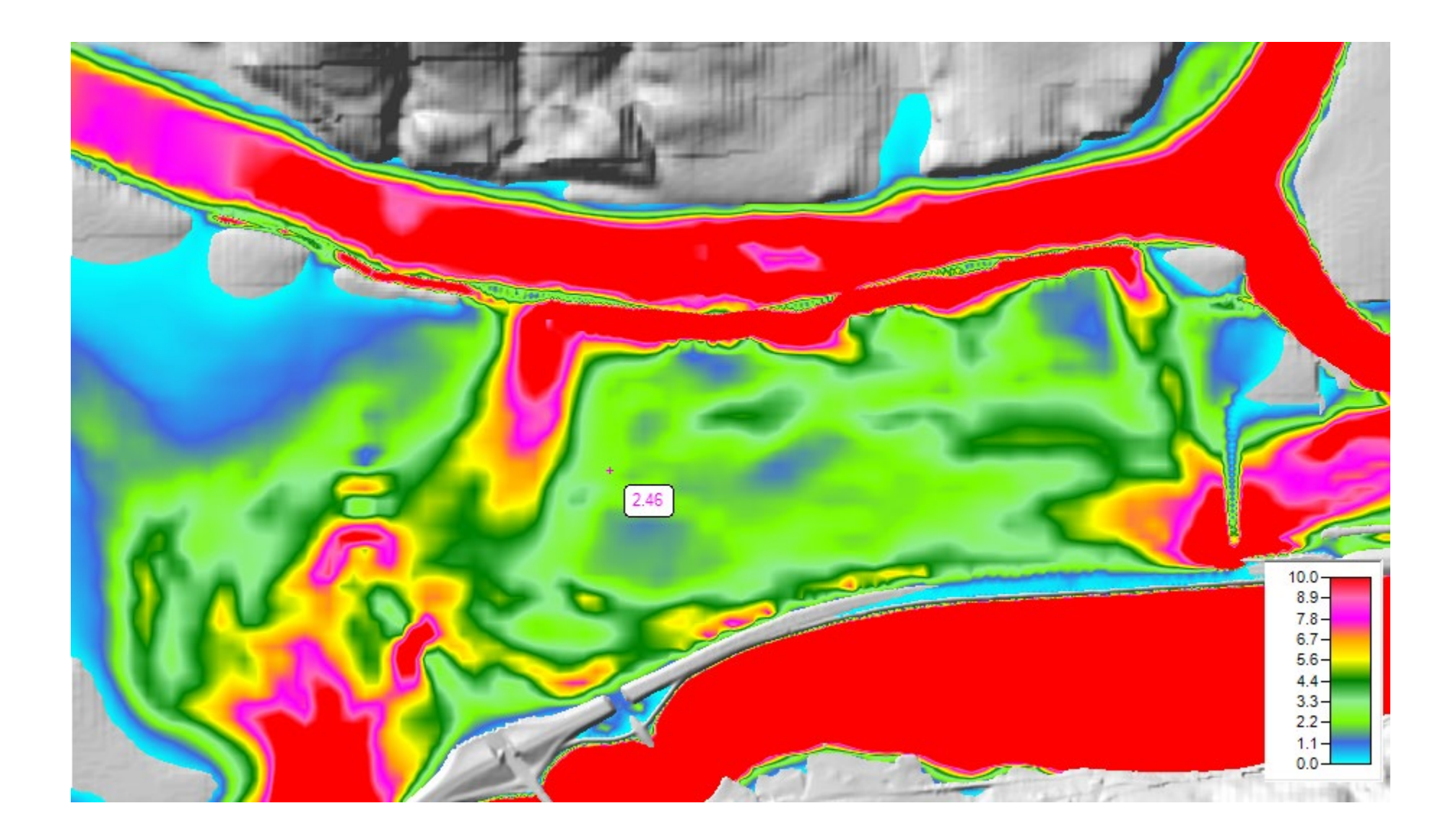

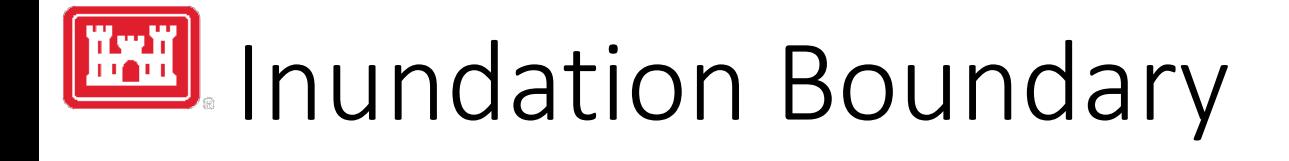

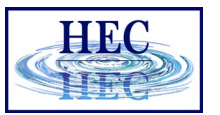

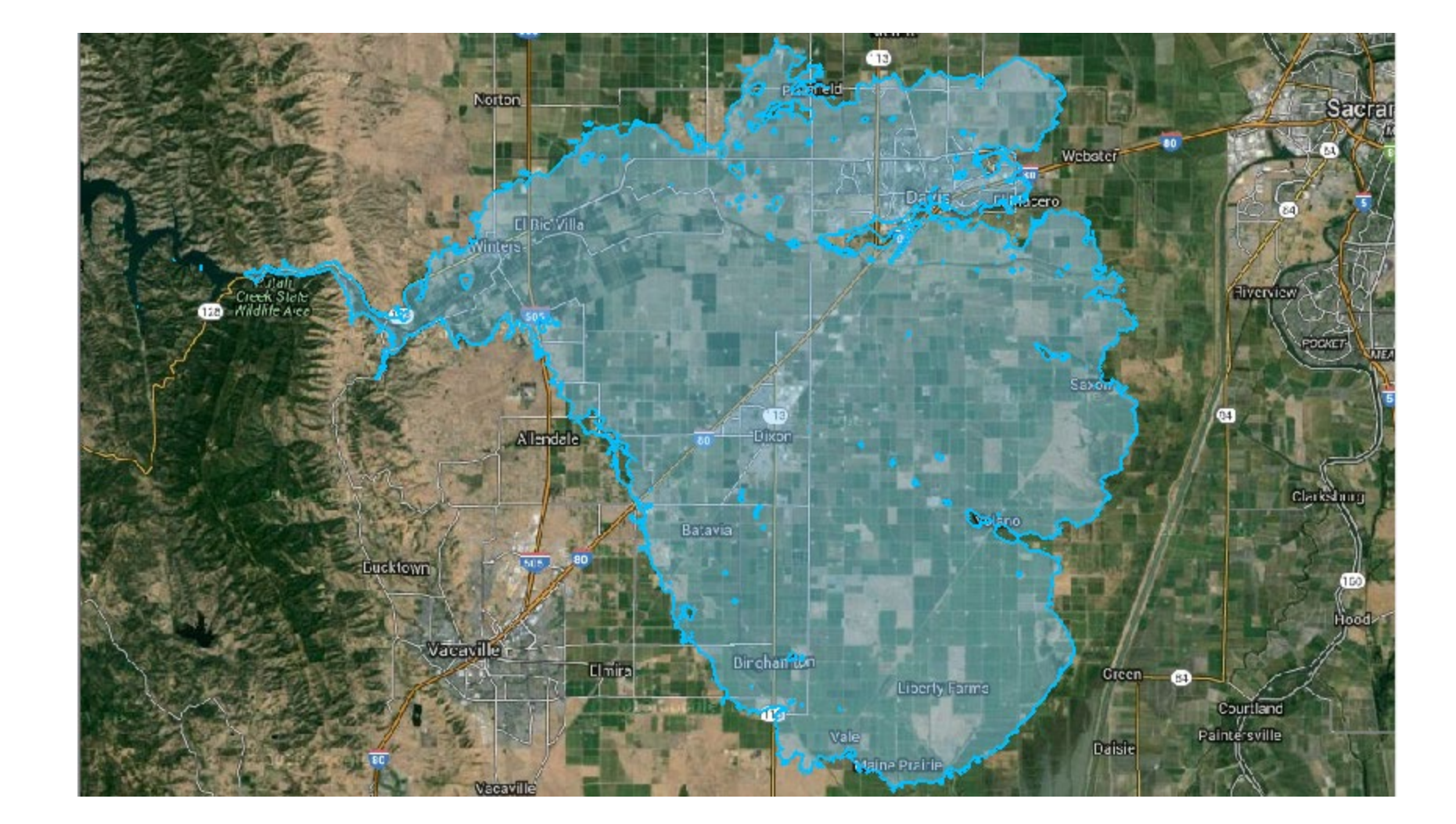

## RAS Mapper Courant Number Map

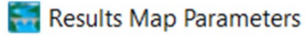

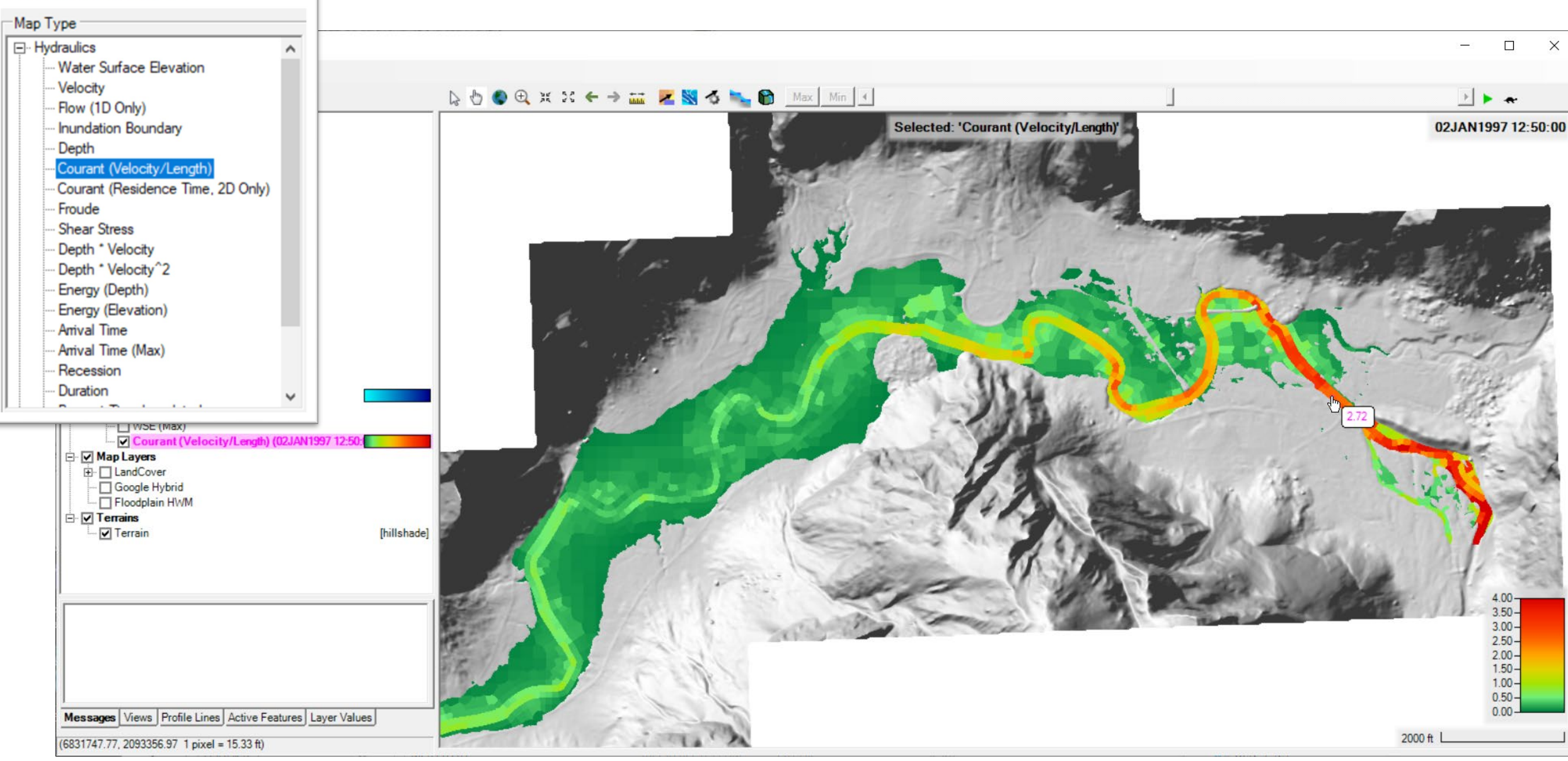

HHC

### Maximum Water Surface Error

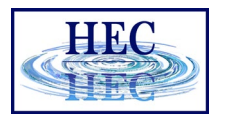

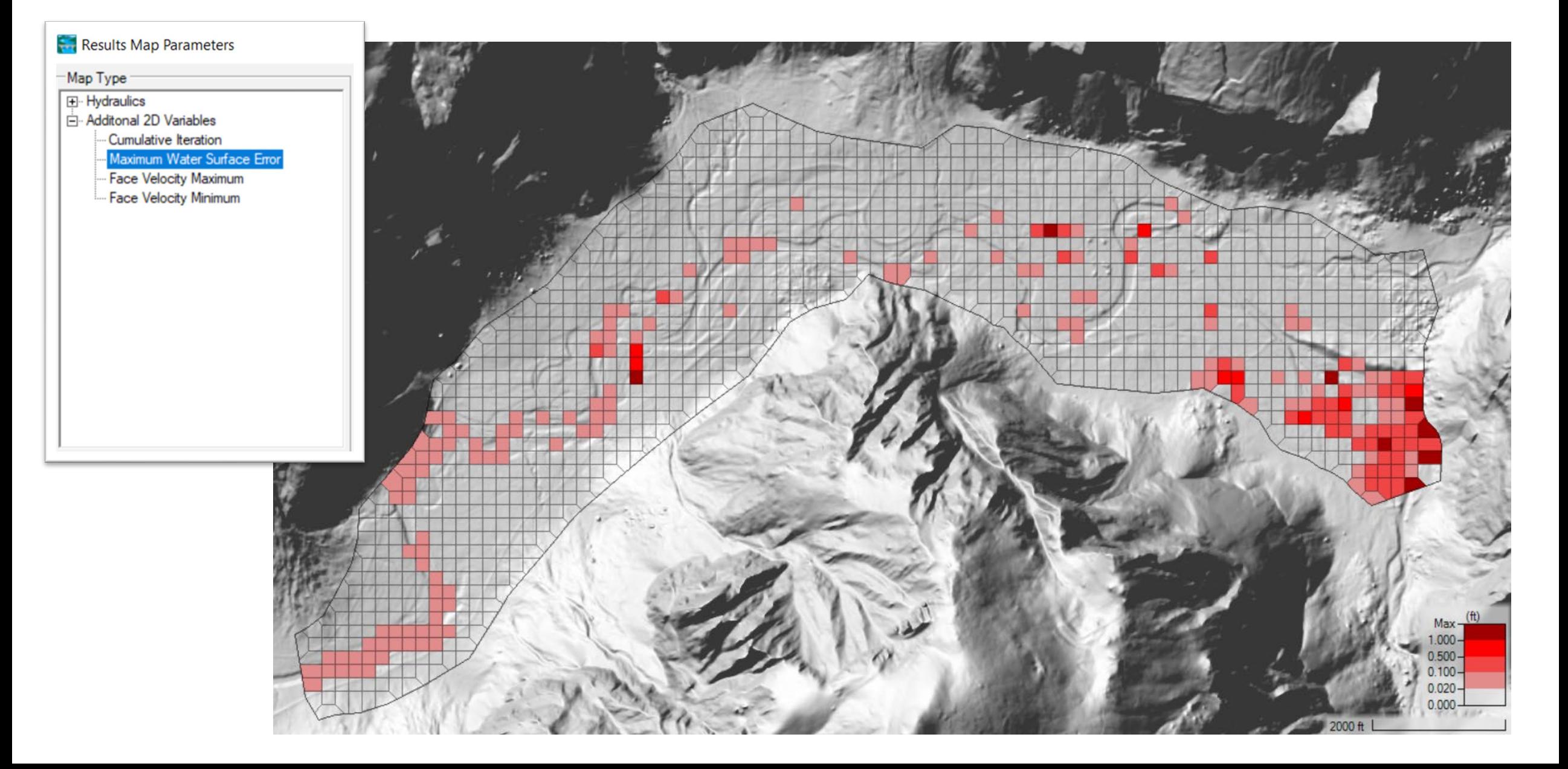

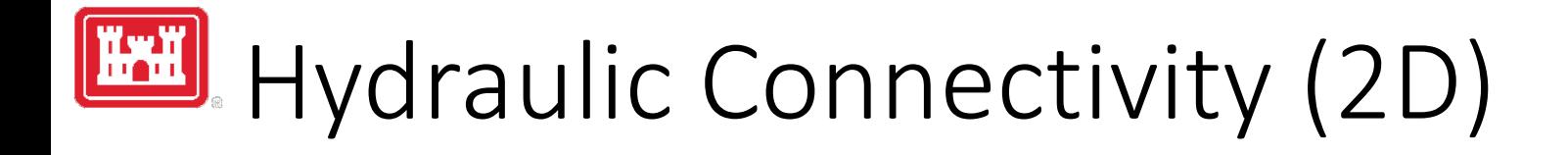

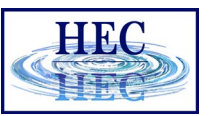

• Hydraulic connectivity from mesh

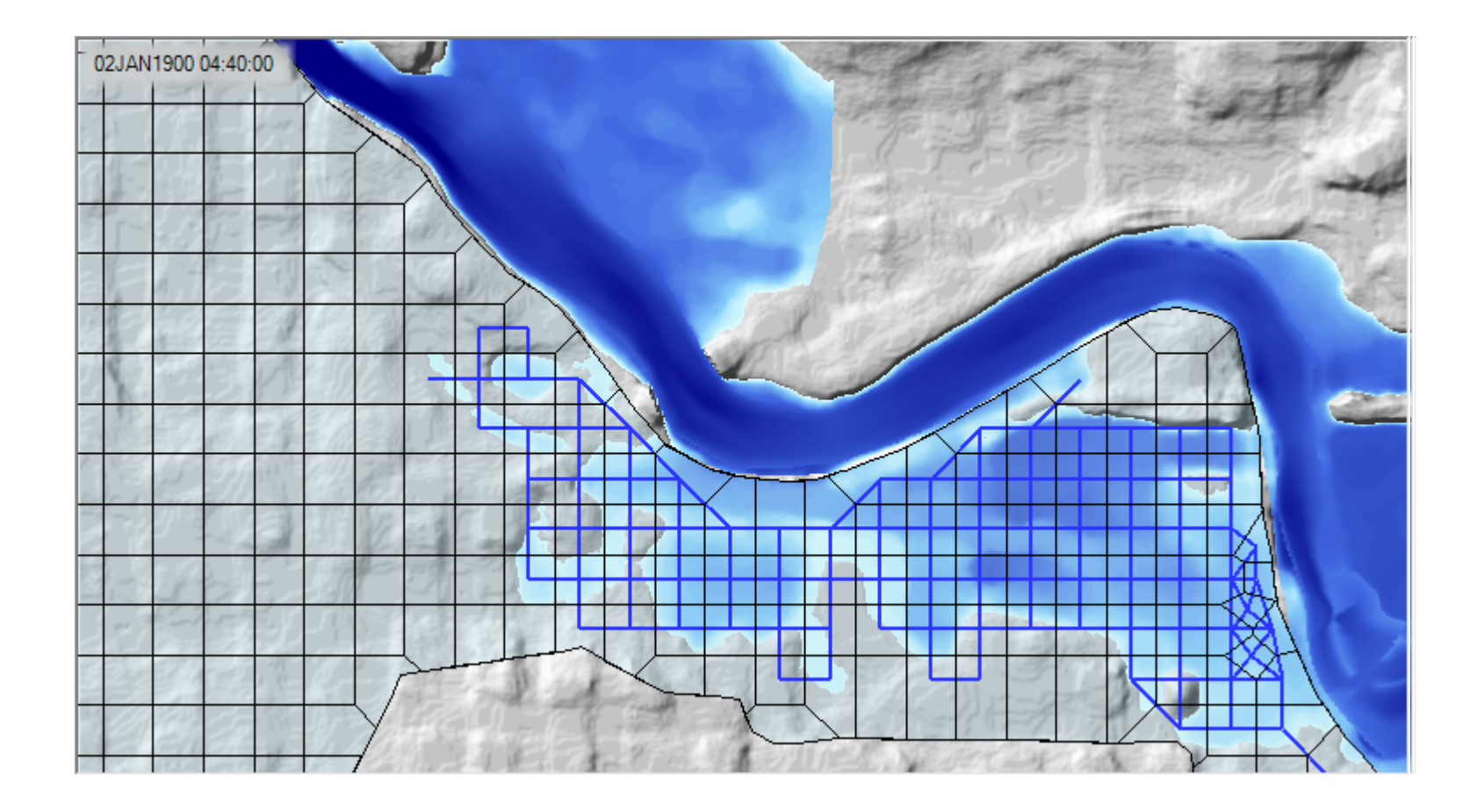

### Map Types – Dynamic vs Stored

HIK

- Dynamic: Computed on-the-fly
	- Smooth: Computes to screen-resolution
	- Doesn't use disk space
- Stored: Computed to terrain resolution
	- Stored to disk
	- Faster rendering for slow map types

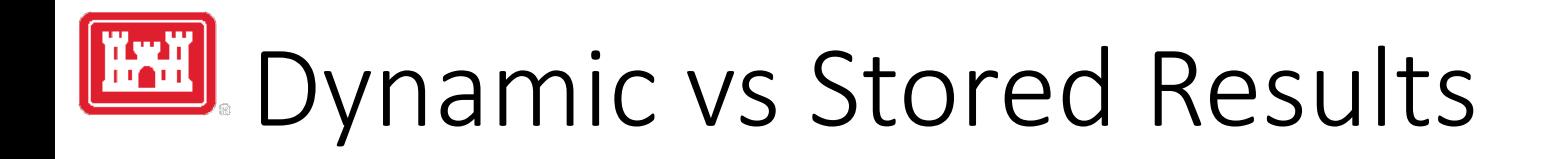

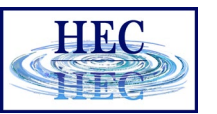

- Dynamic results plot values for the current pyramid level. Boundaries are defined based on interpolation.
- Stored results have a single value per cell.

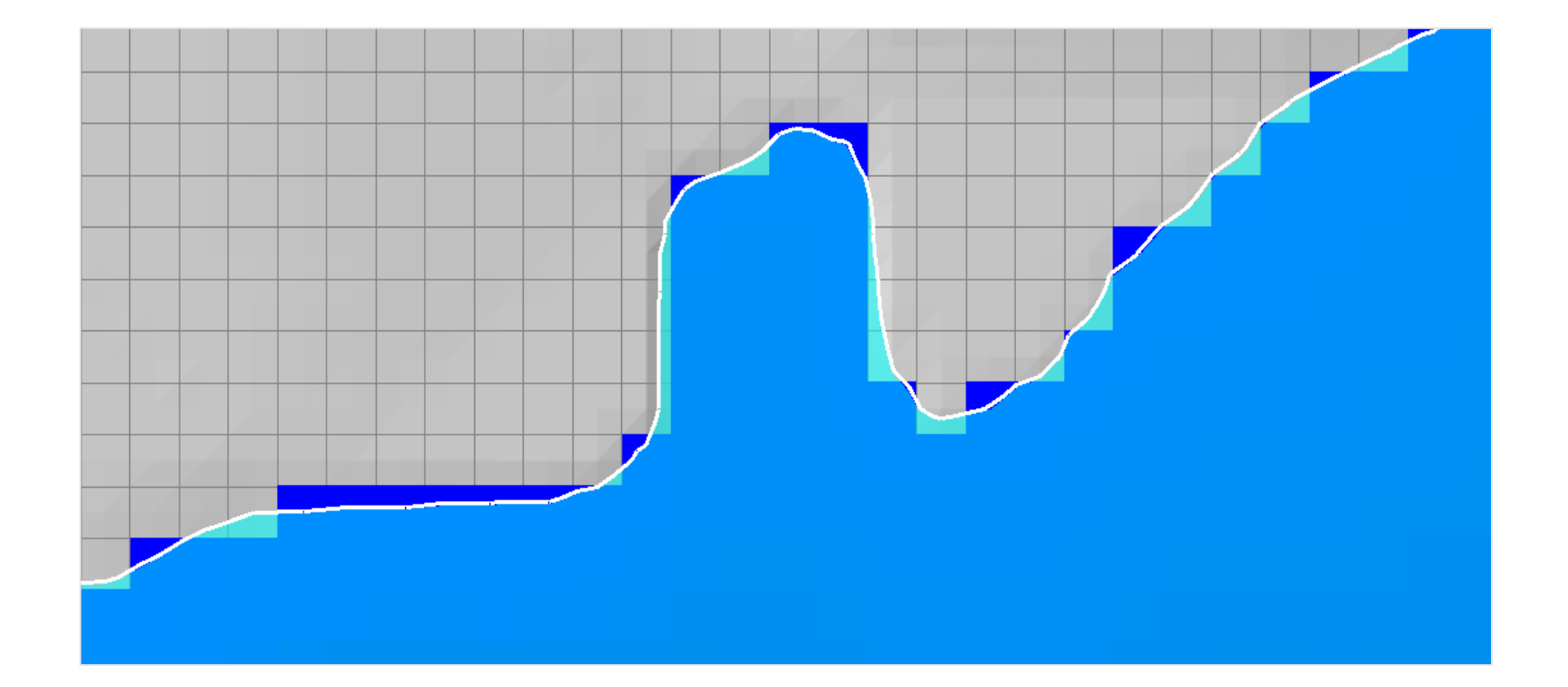

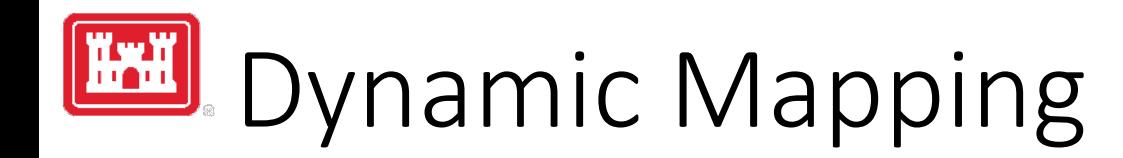

- **HEC**
- Animation Toolbar works on selected layer or group and syncs the timestep

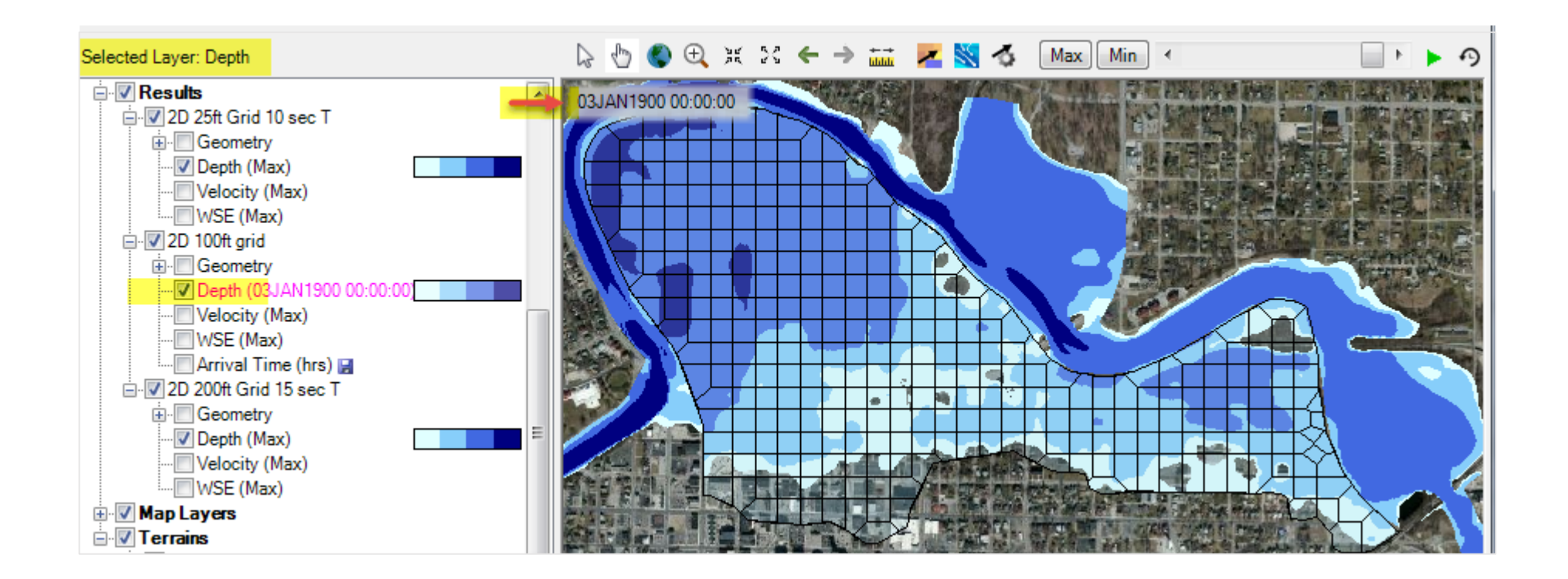

# Dynamic Mapping - Animation

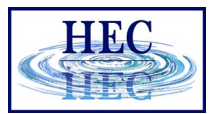

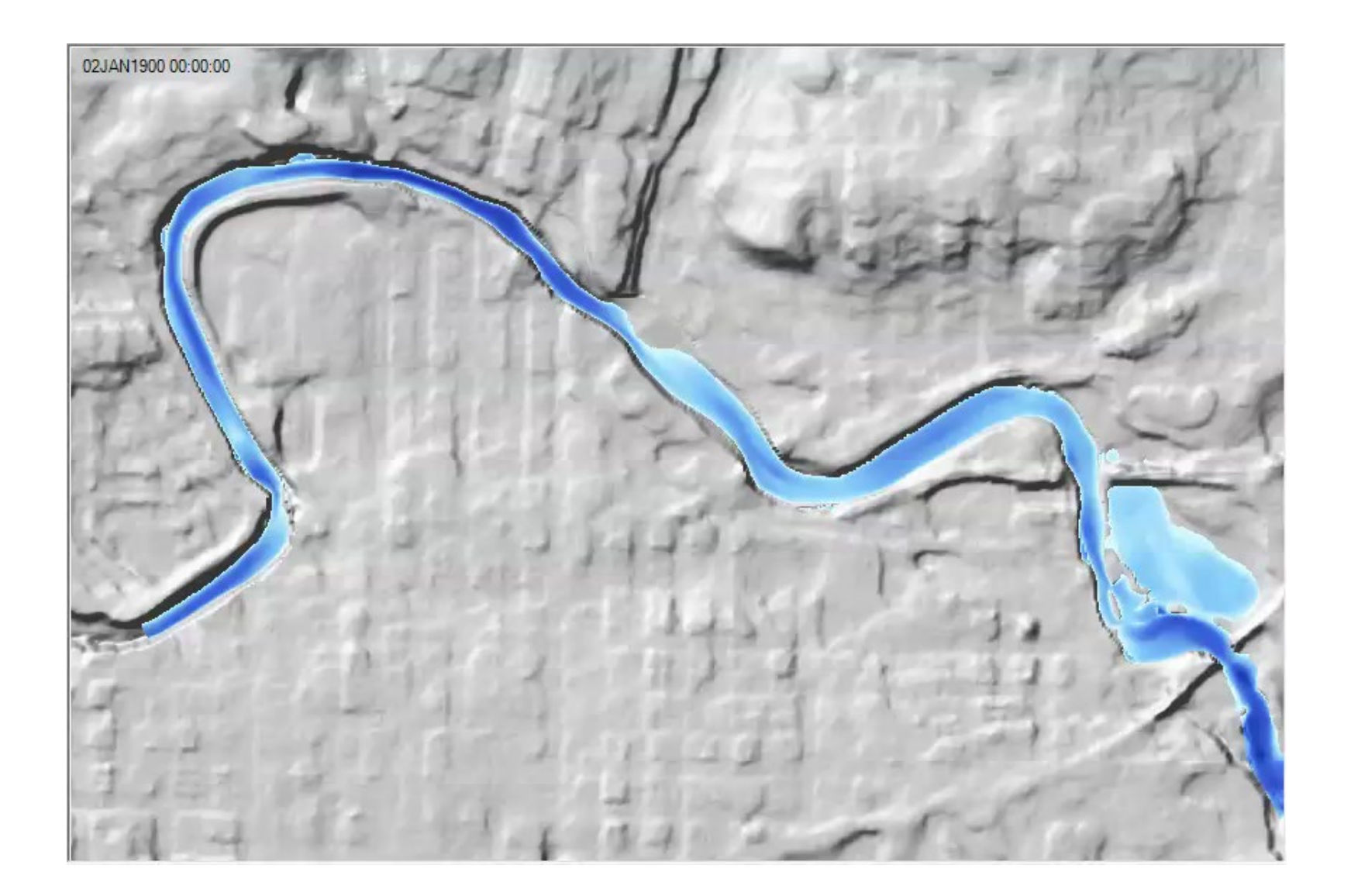

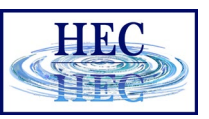

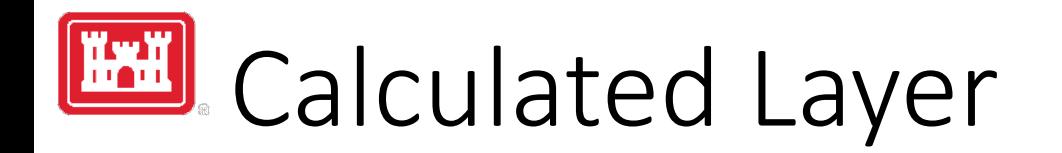

- RASter Calculator
- Custom scripting code to use multiple results
- Works with RAS Results and Terrains
- Works with Rasters on disk

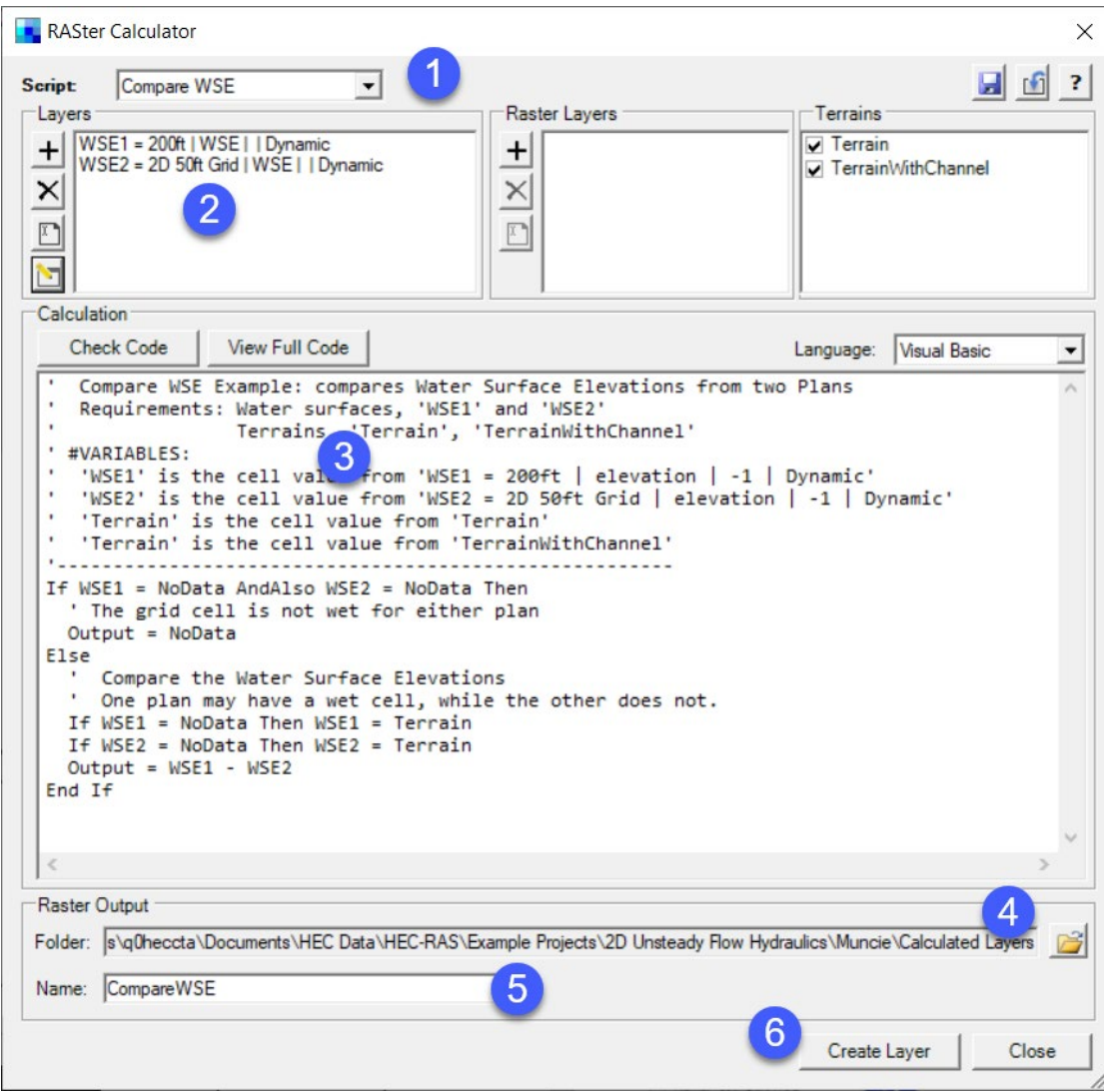

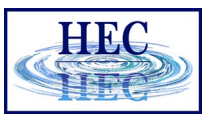

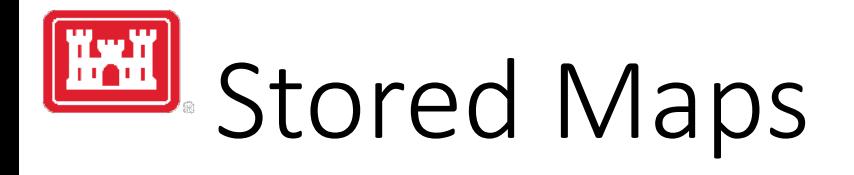

• Map status message on cursor tool tip

#### Right-click options:

- Edit Map Parameters
- Compute Map

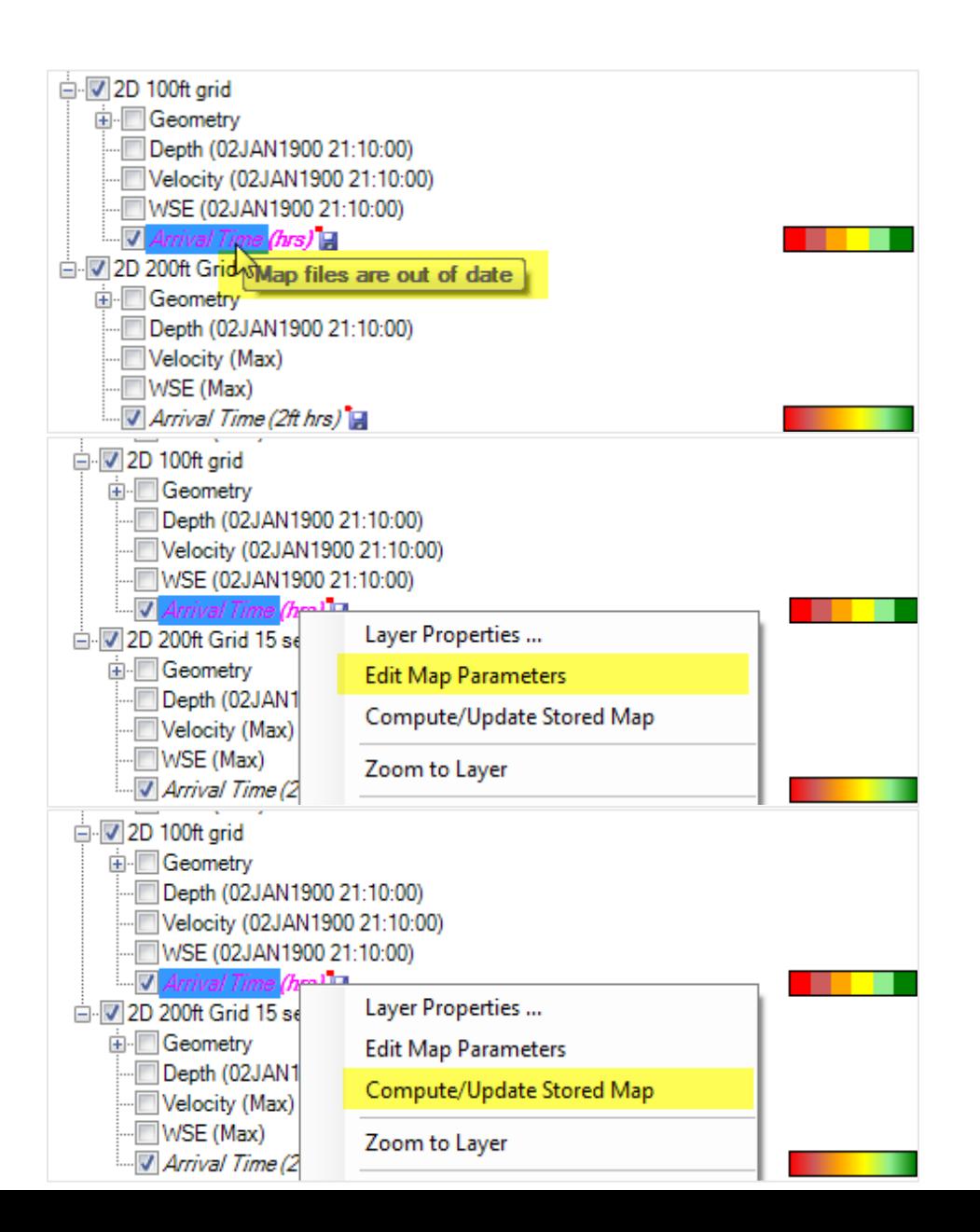

# Results Layer Properties

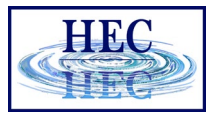

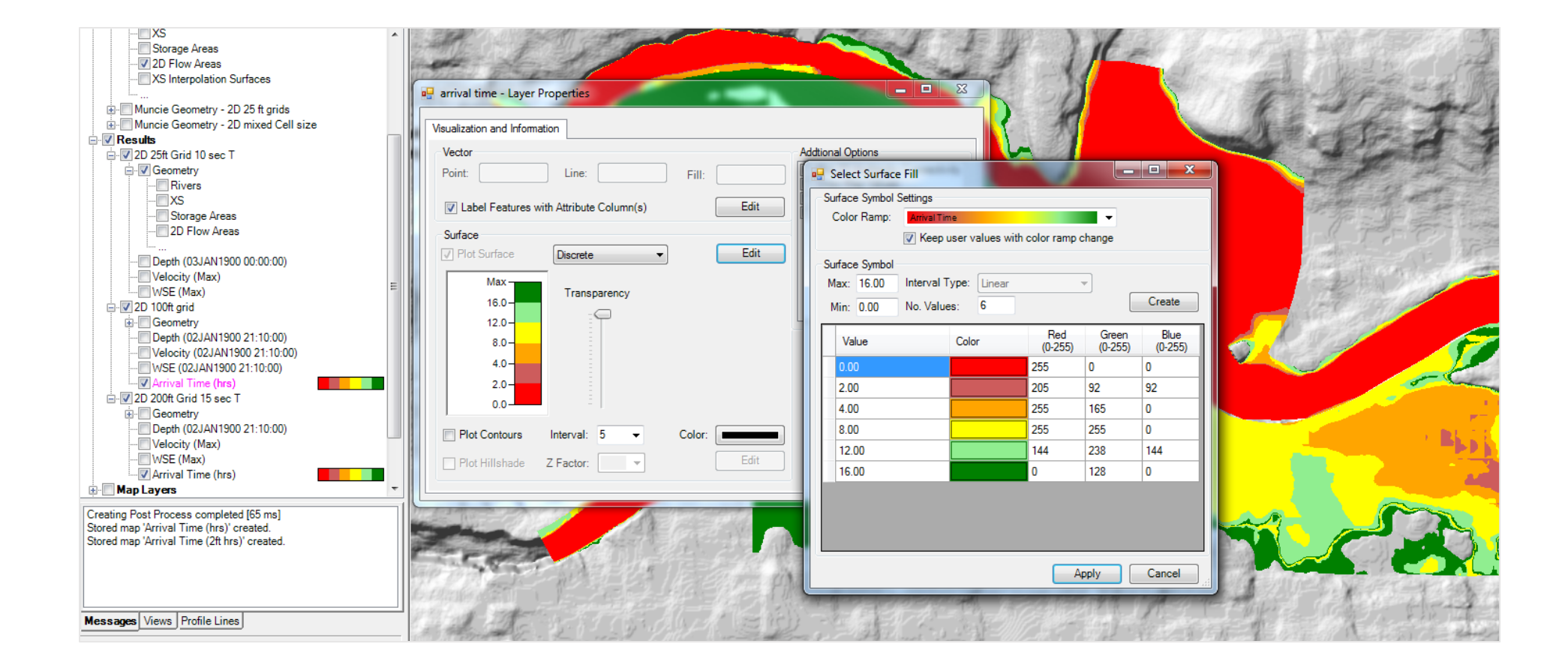

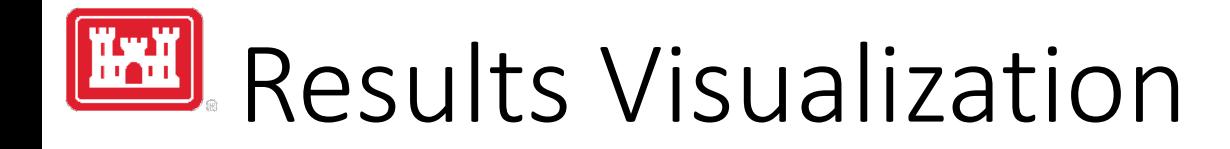

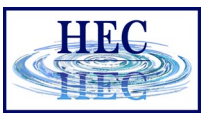

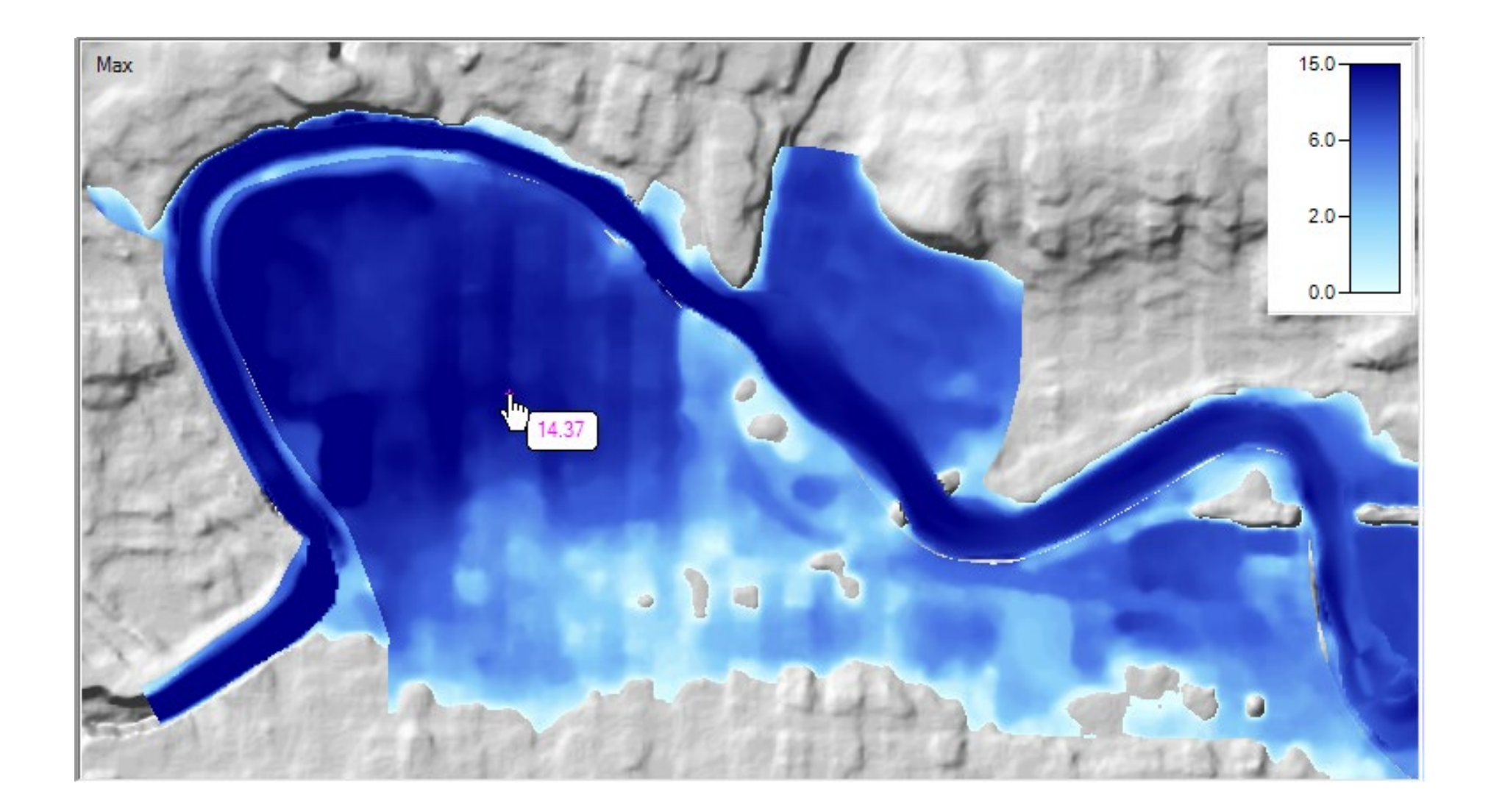

# 2D Render Mode Options

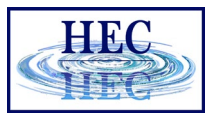

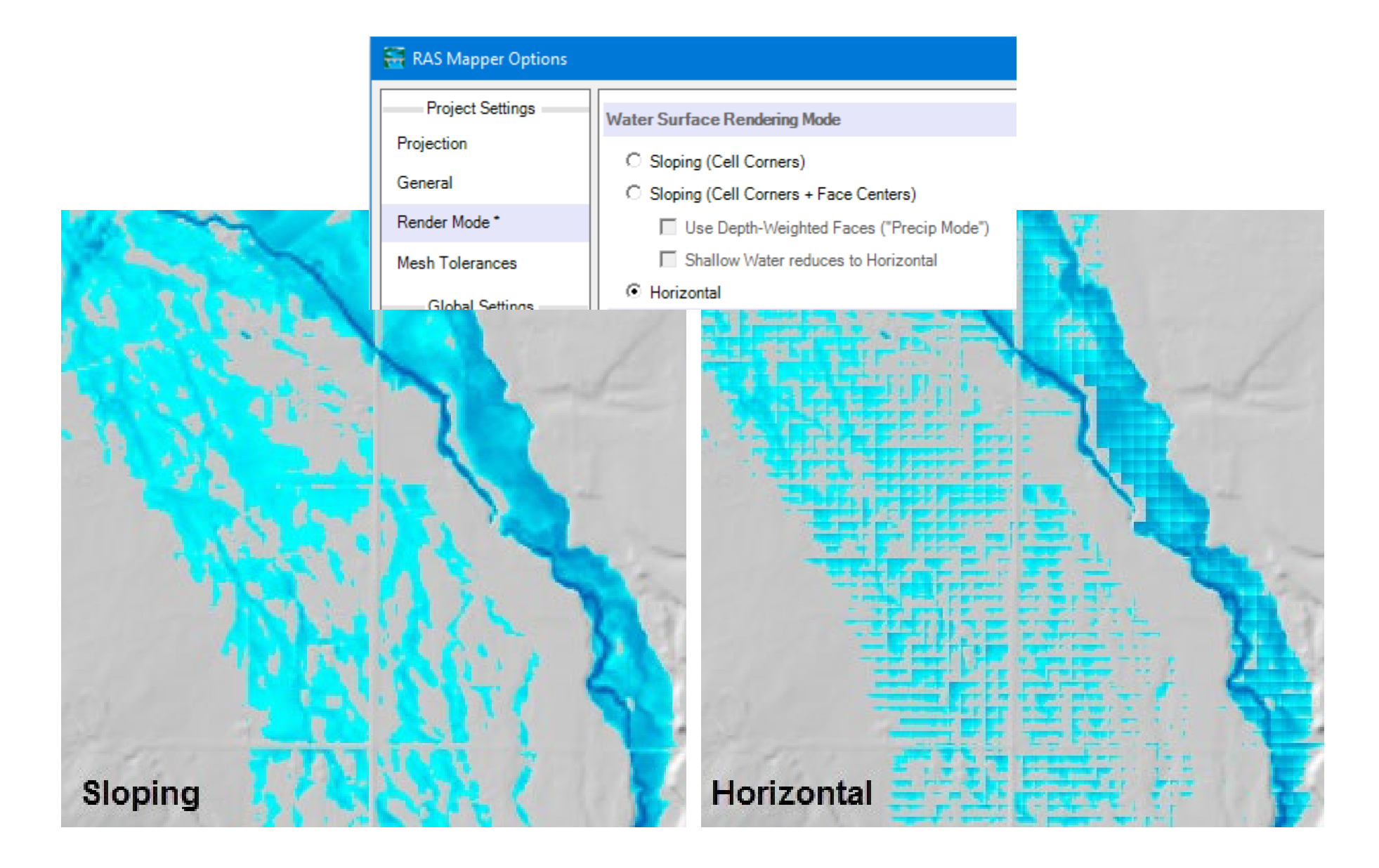

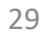

### Results Interpolation

• Render mode options allow for interpolation of water surface elevation values or plotting values at the cell centers.

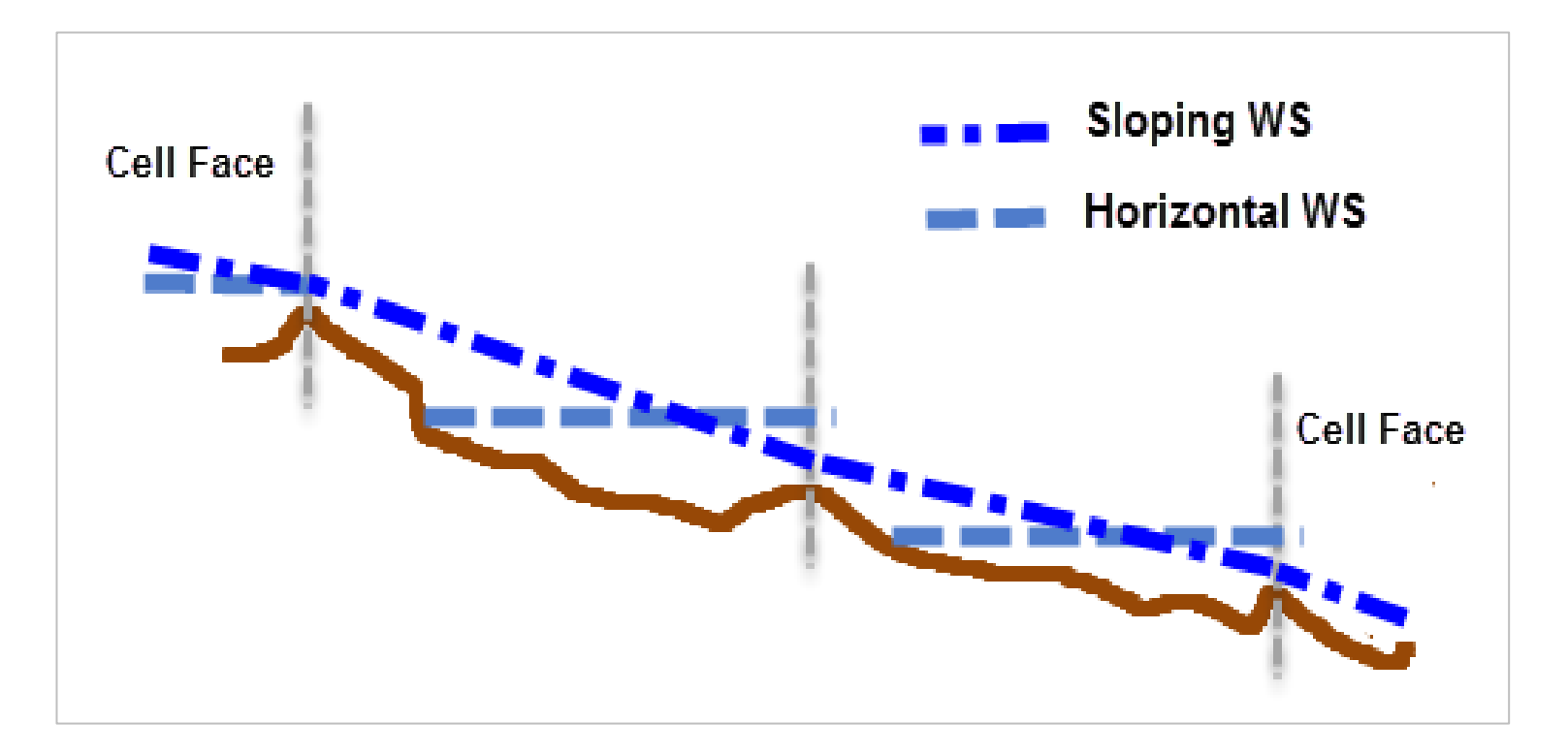

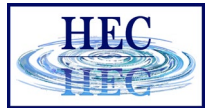

# Horizontal vs Sloping Surface

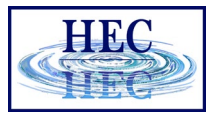

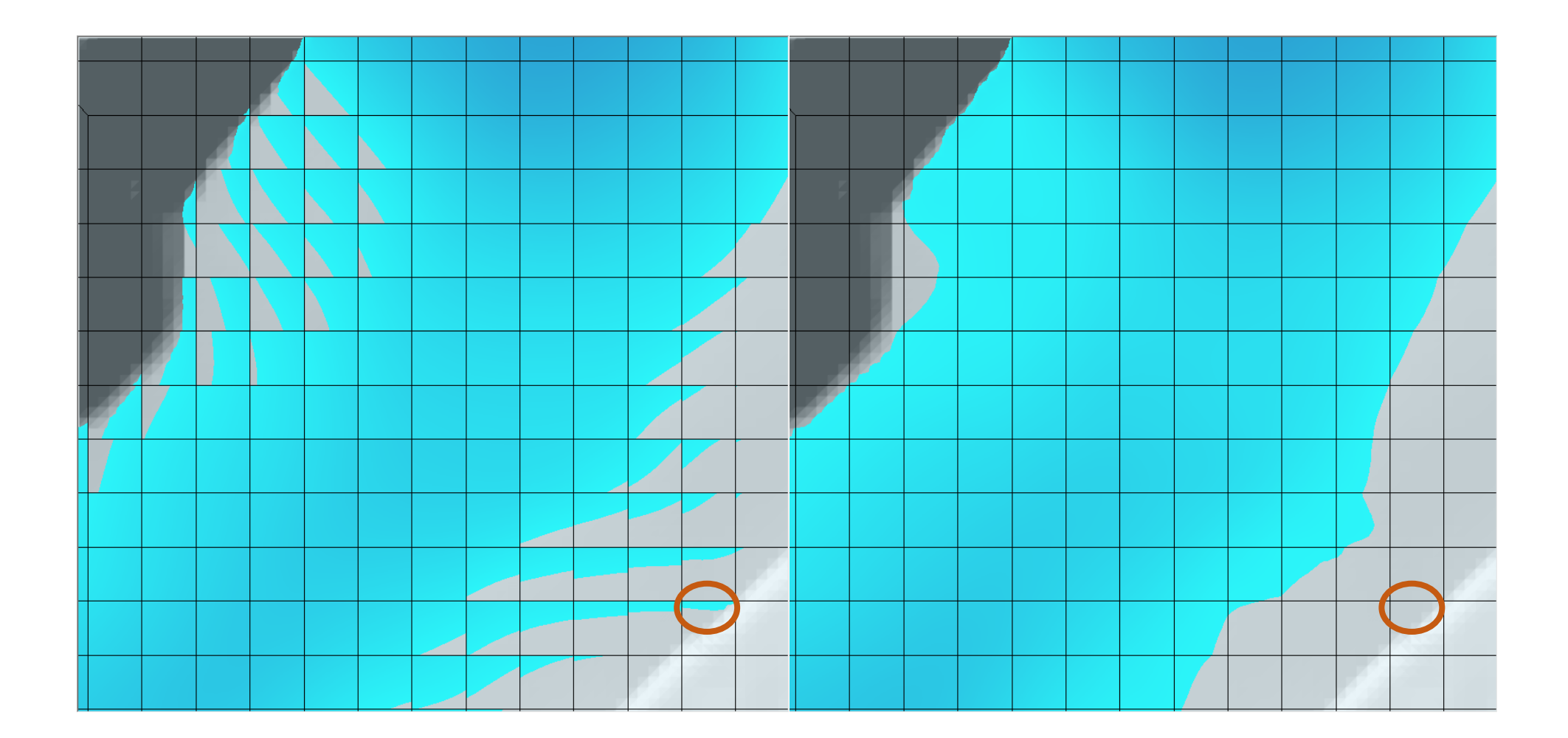

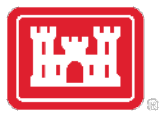

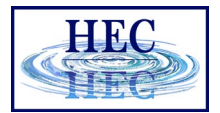

#### Horizontal vs Sloping Surface

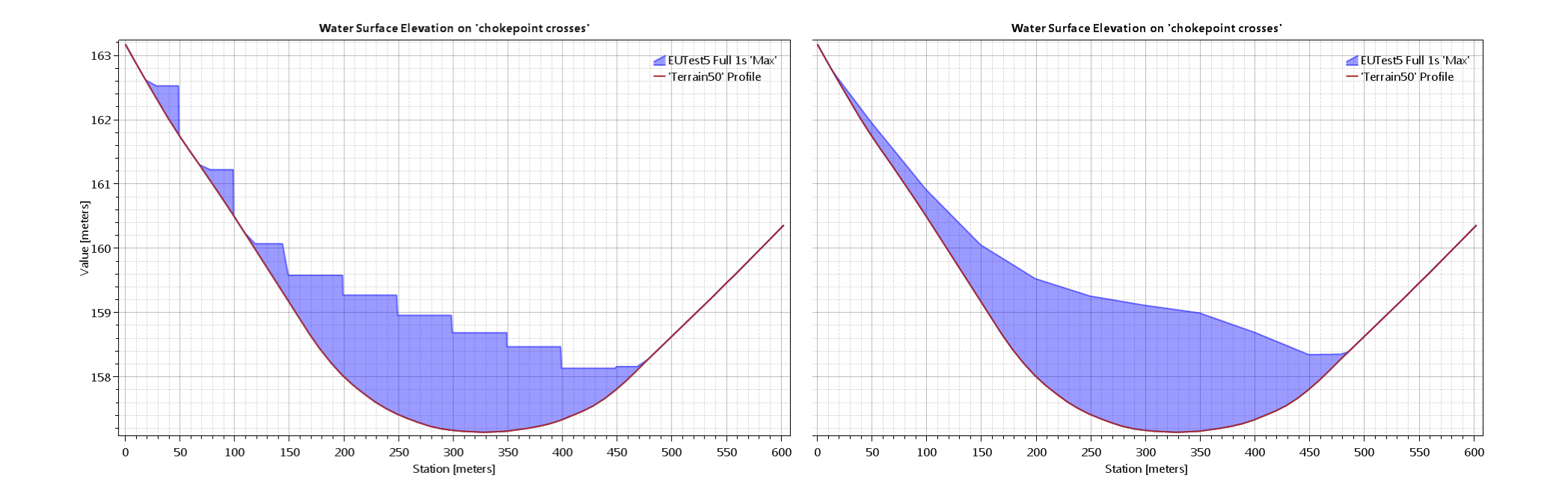

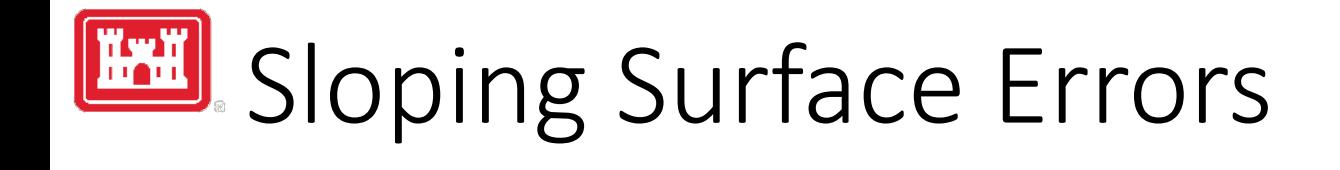

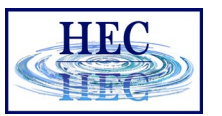

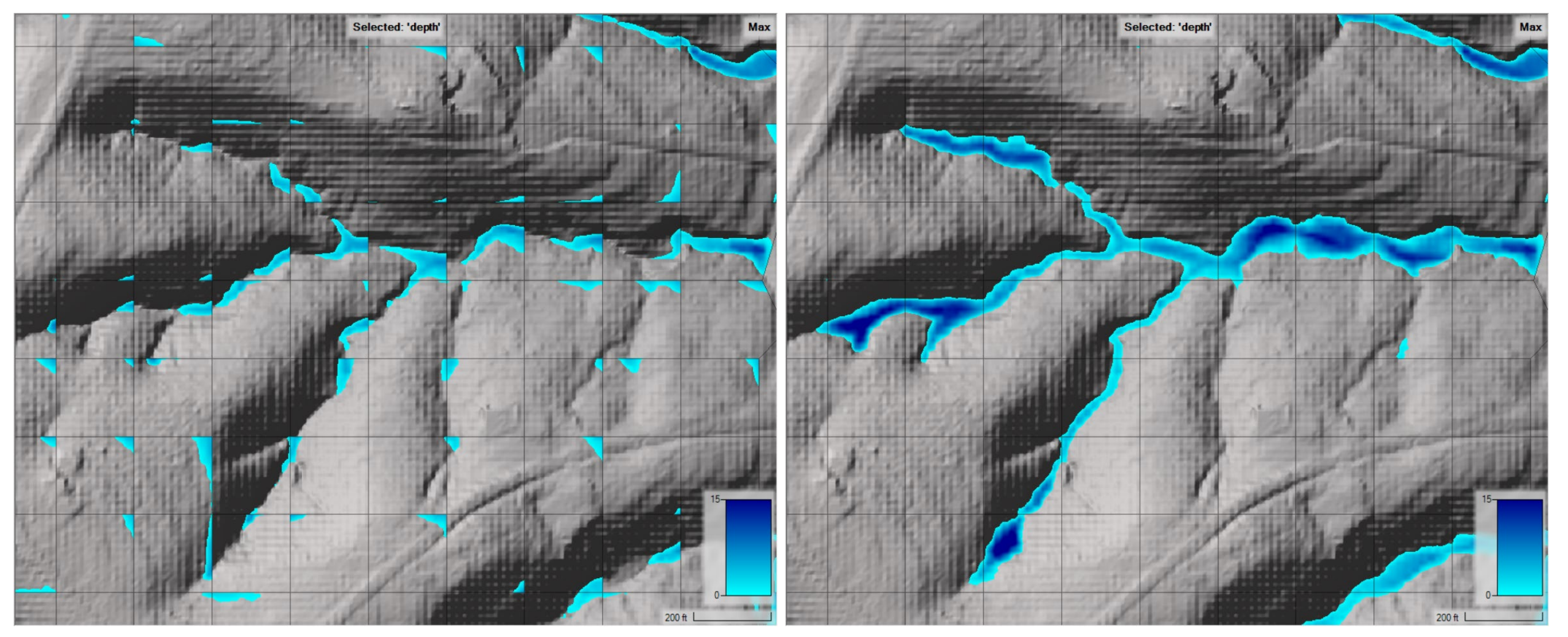

Horizontal Sloping

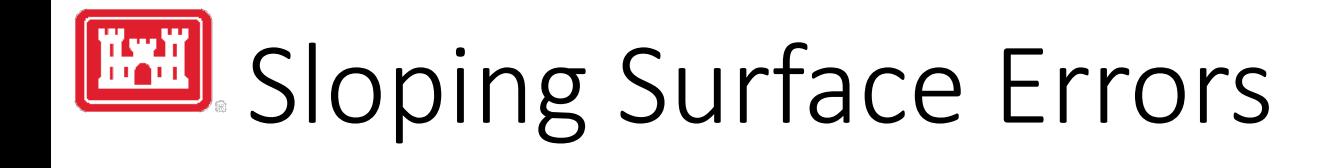

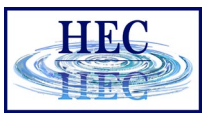

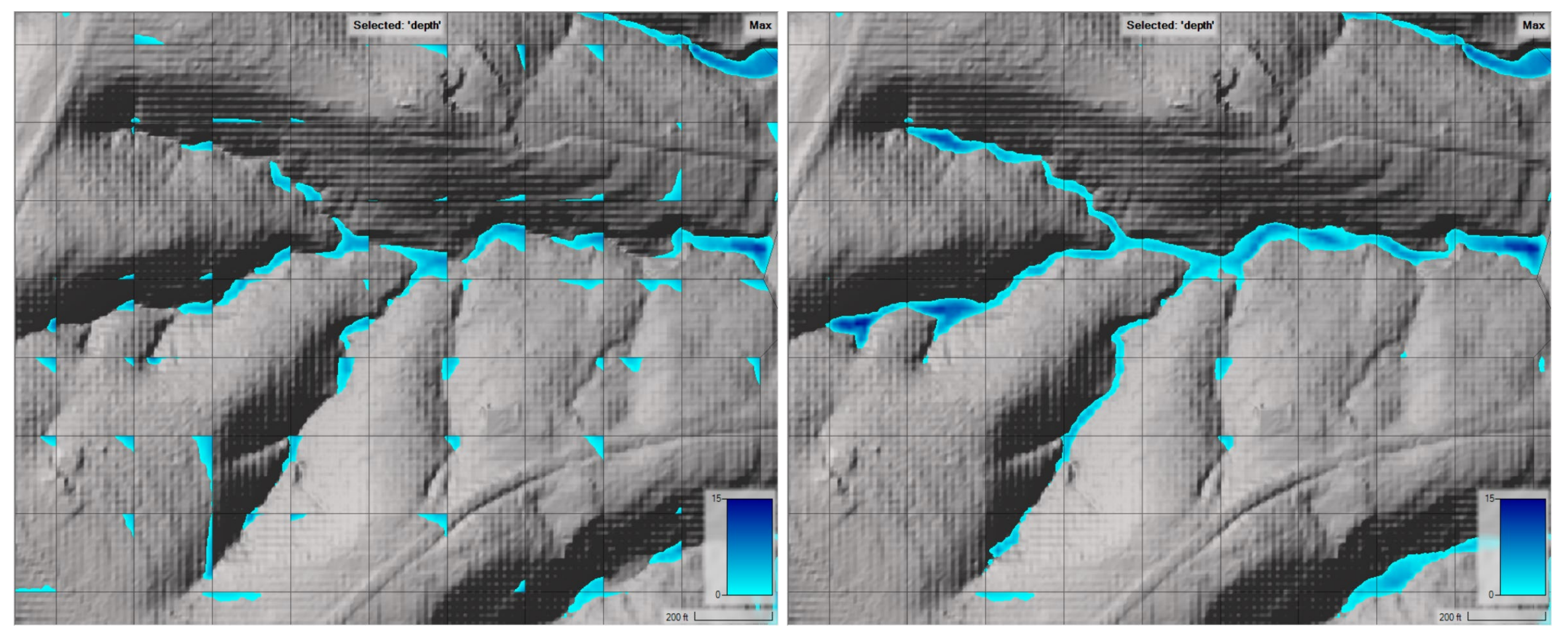

Horizontal Precip Mode

### Results Time Series - Computed

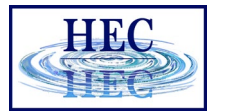

 $\Box$ 

- Queries compute engine results for geometry element
	- 2D Cells
	- 2D Faces
	- 1D Elements

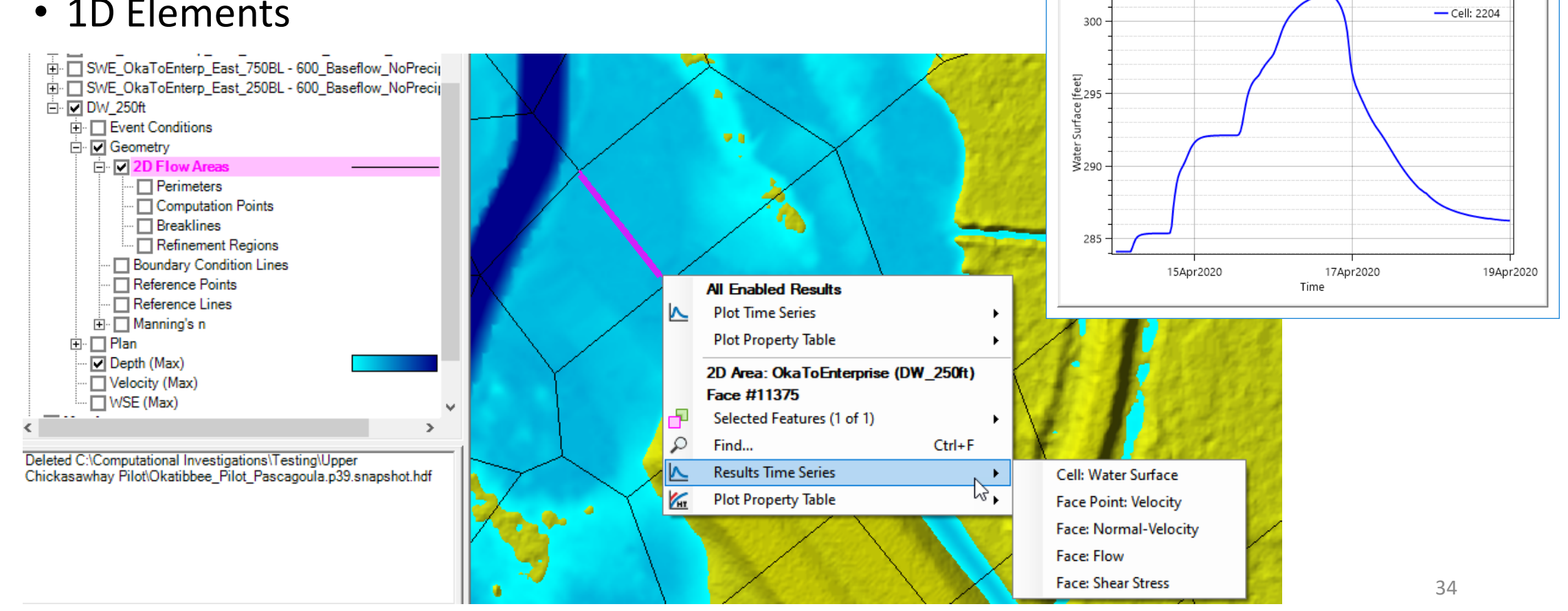

RASMapper Plot

Plot Table

Ж

**DW 250ft** 

### Results Time Series - Interpolated

• Queries interpolated results any at any point in domain

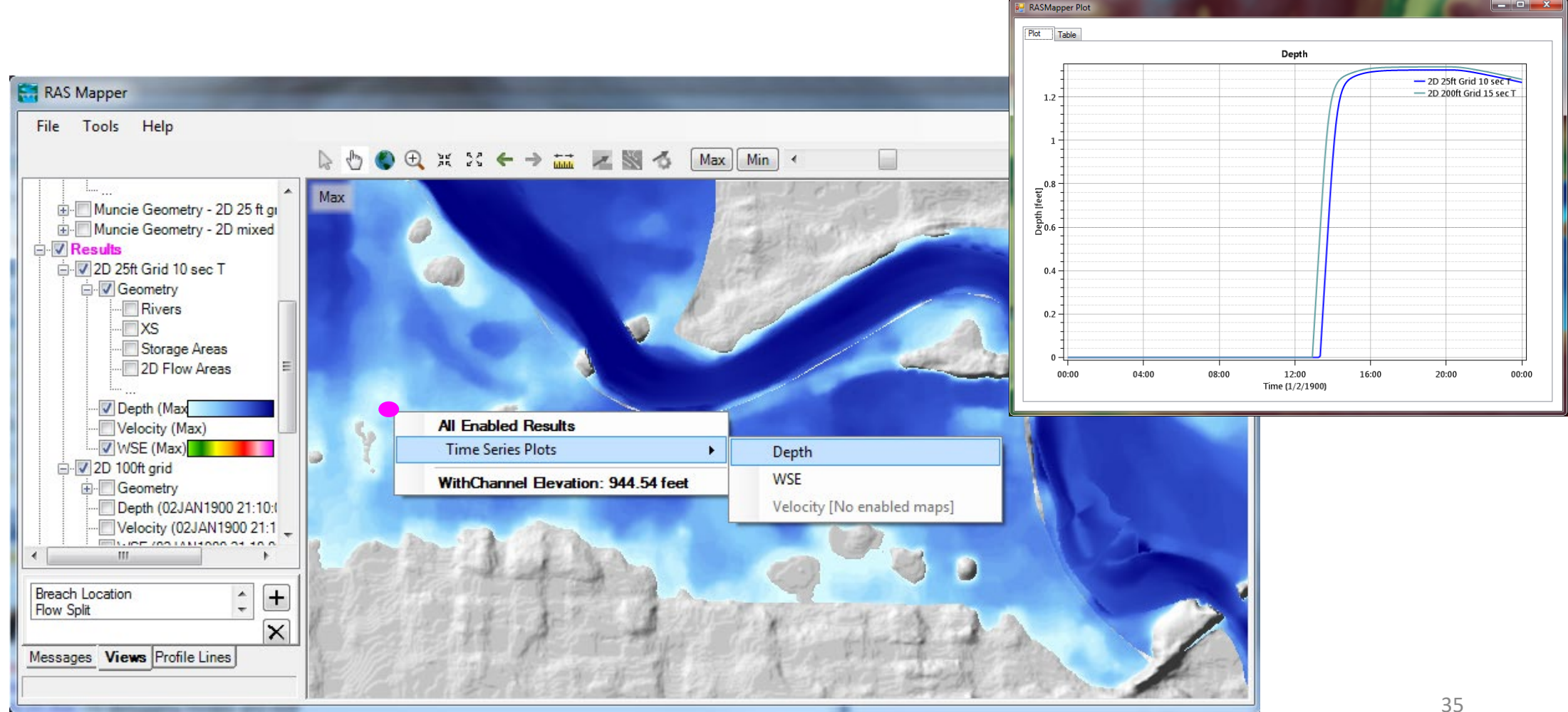

HHC

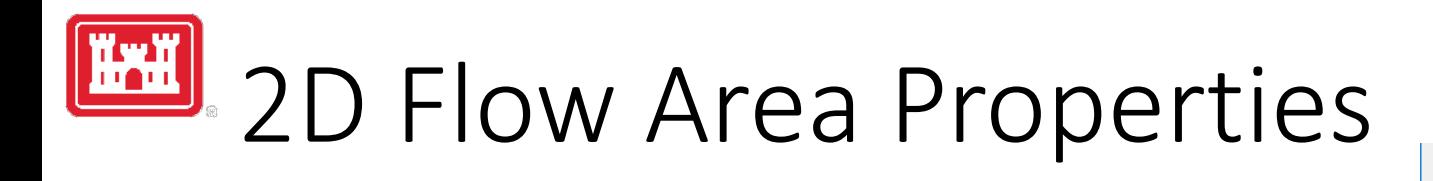

• Hydraulic Properties

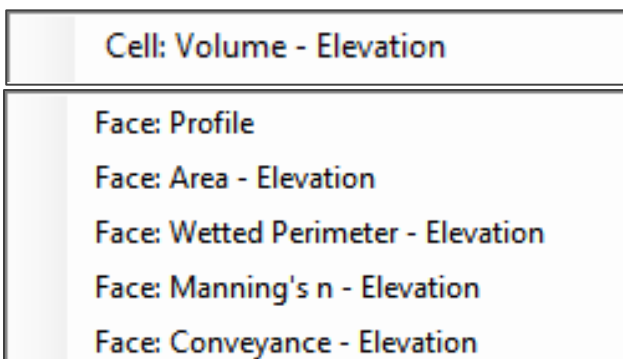

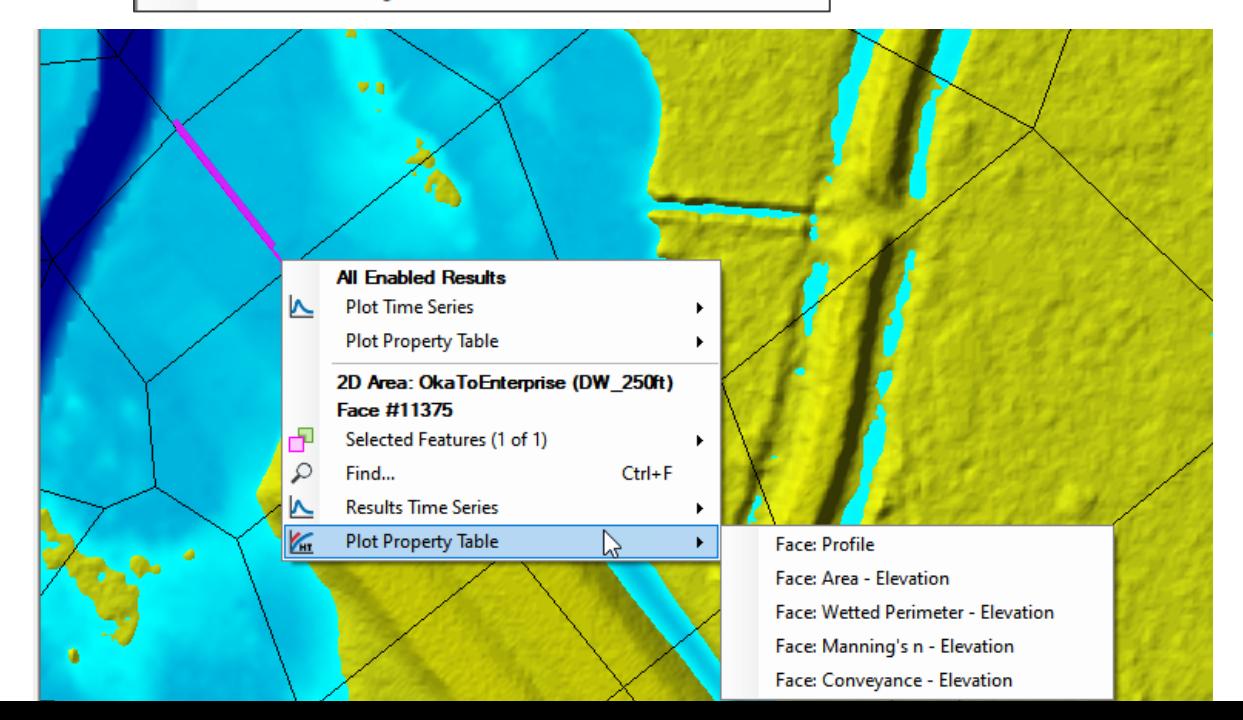

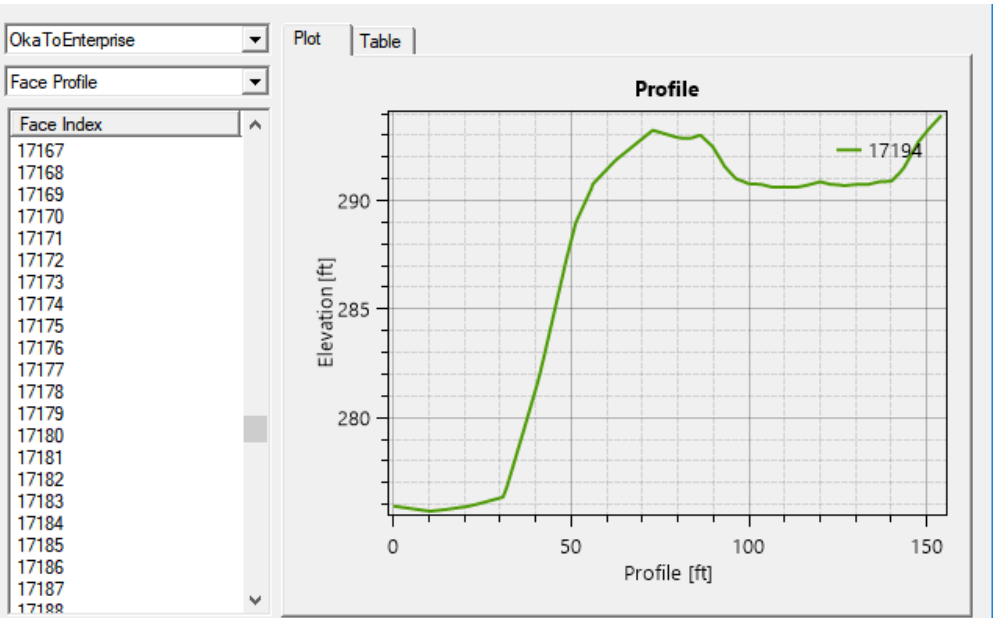

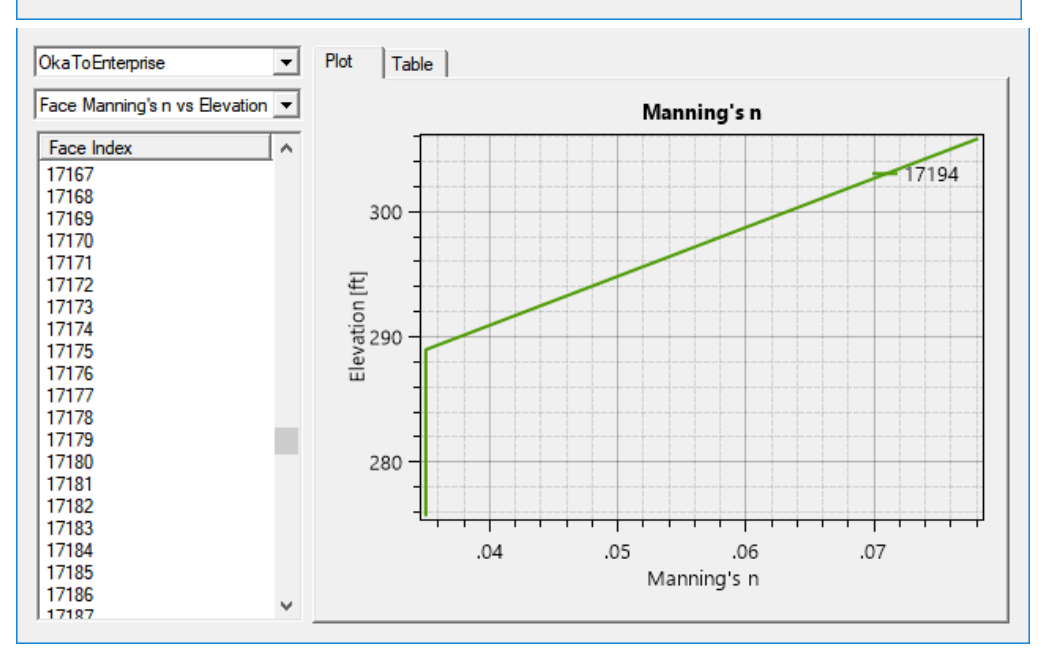

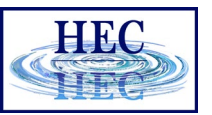

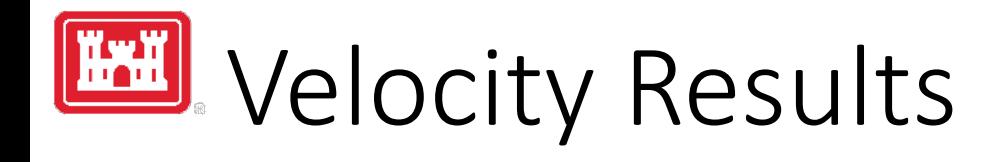

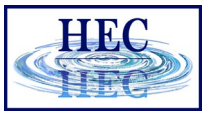

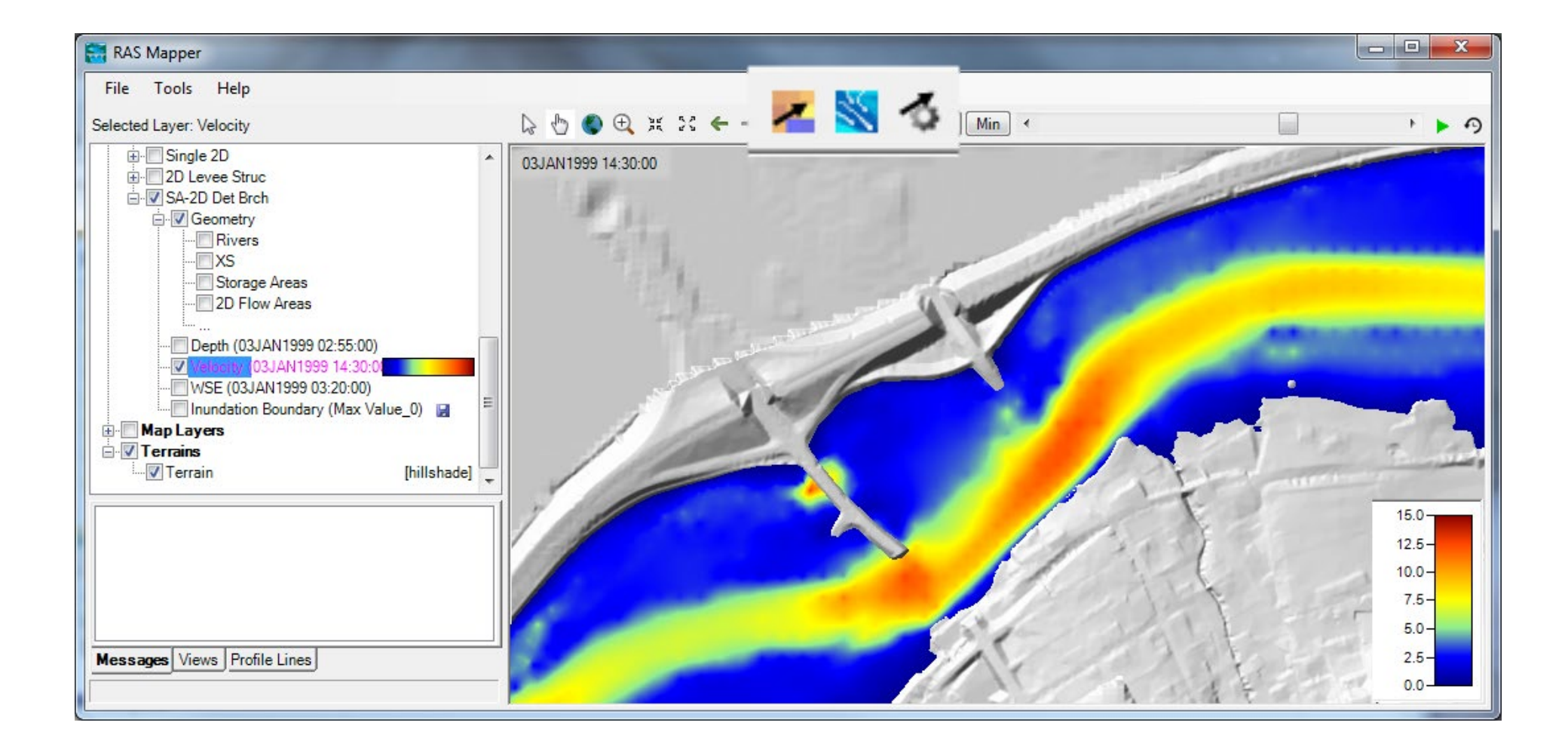

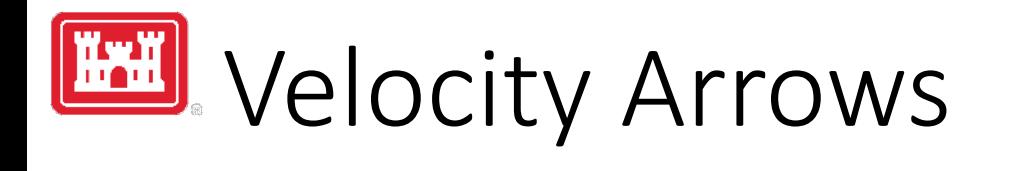

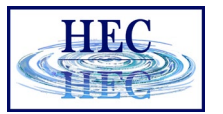

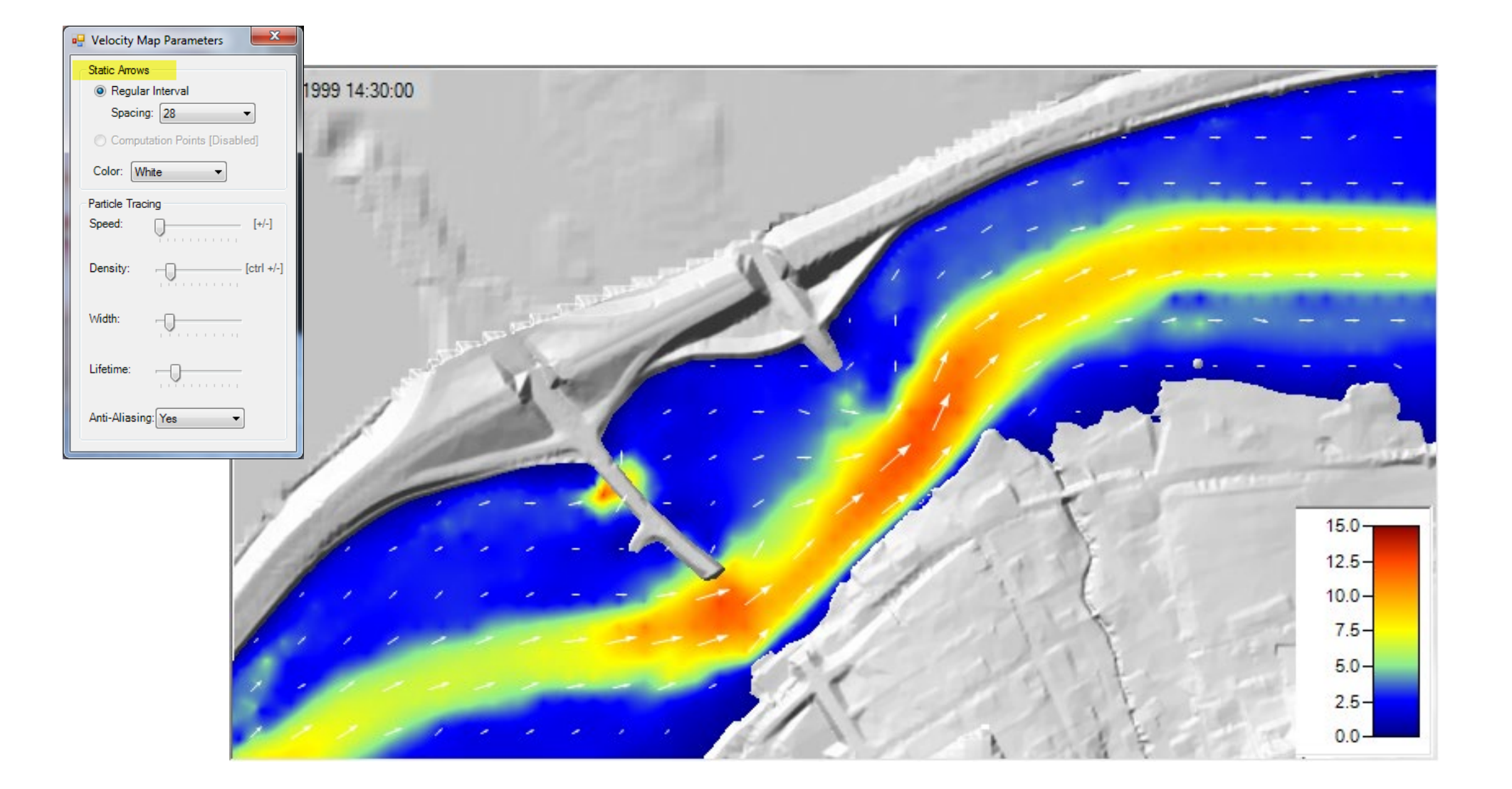

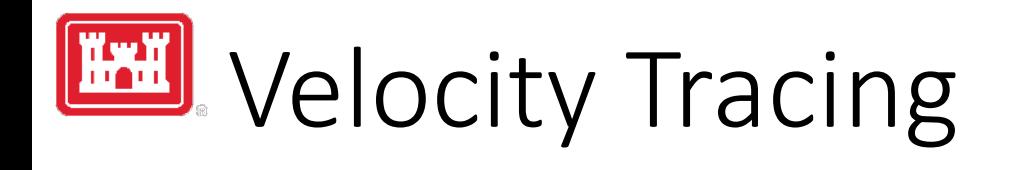

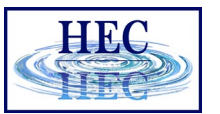

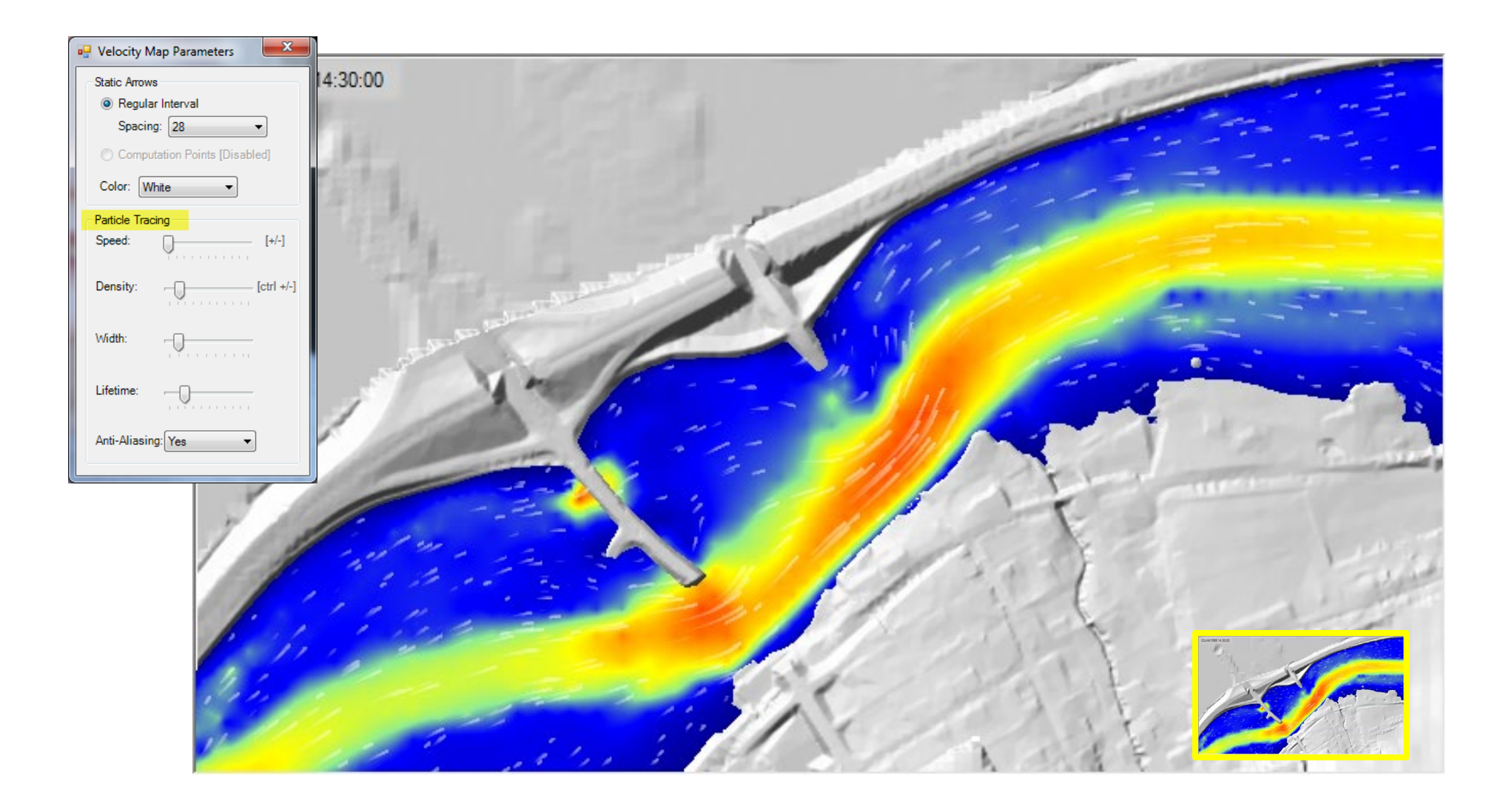

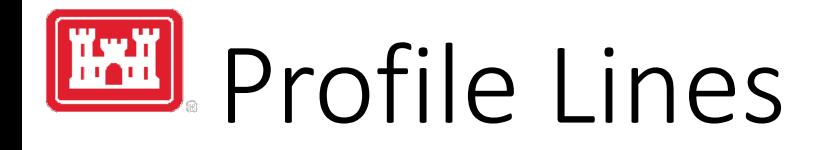

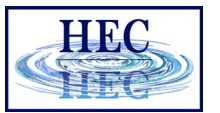

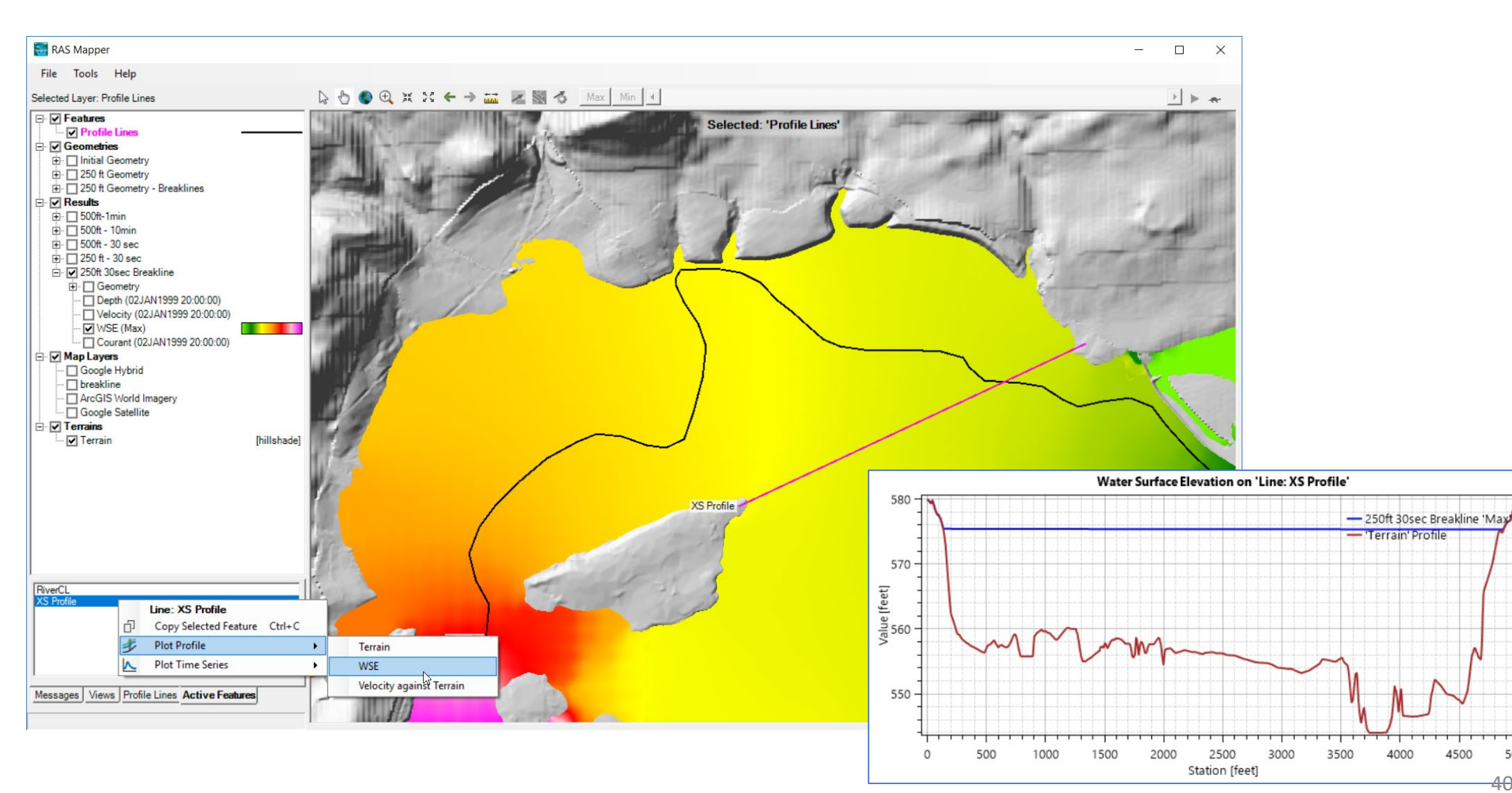

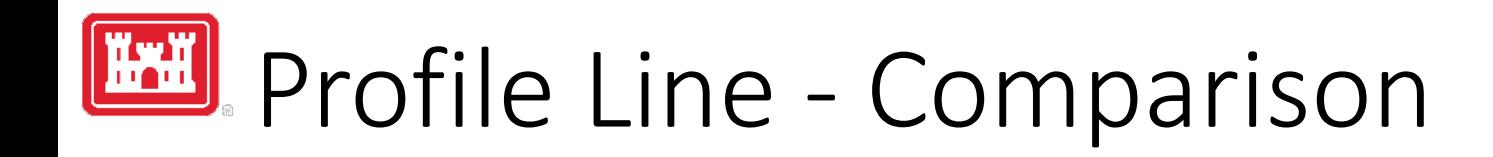

HRC

- Turn on multiple result maps
- Choose a Profile (i.e. 'Max')
- Choose **Plot Time Series** or **Plot Profile**

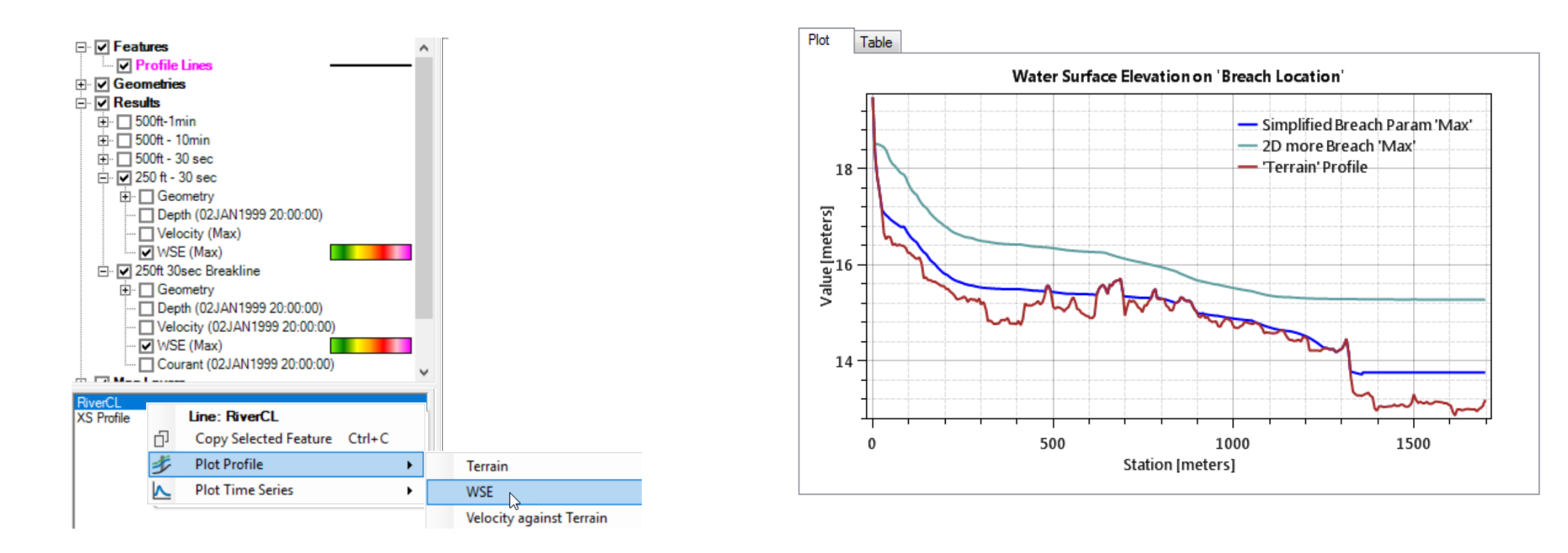

# Profile Lines - Comparison

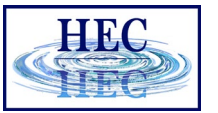

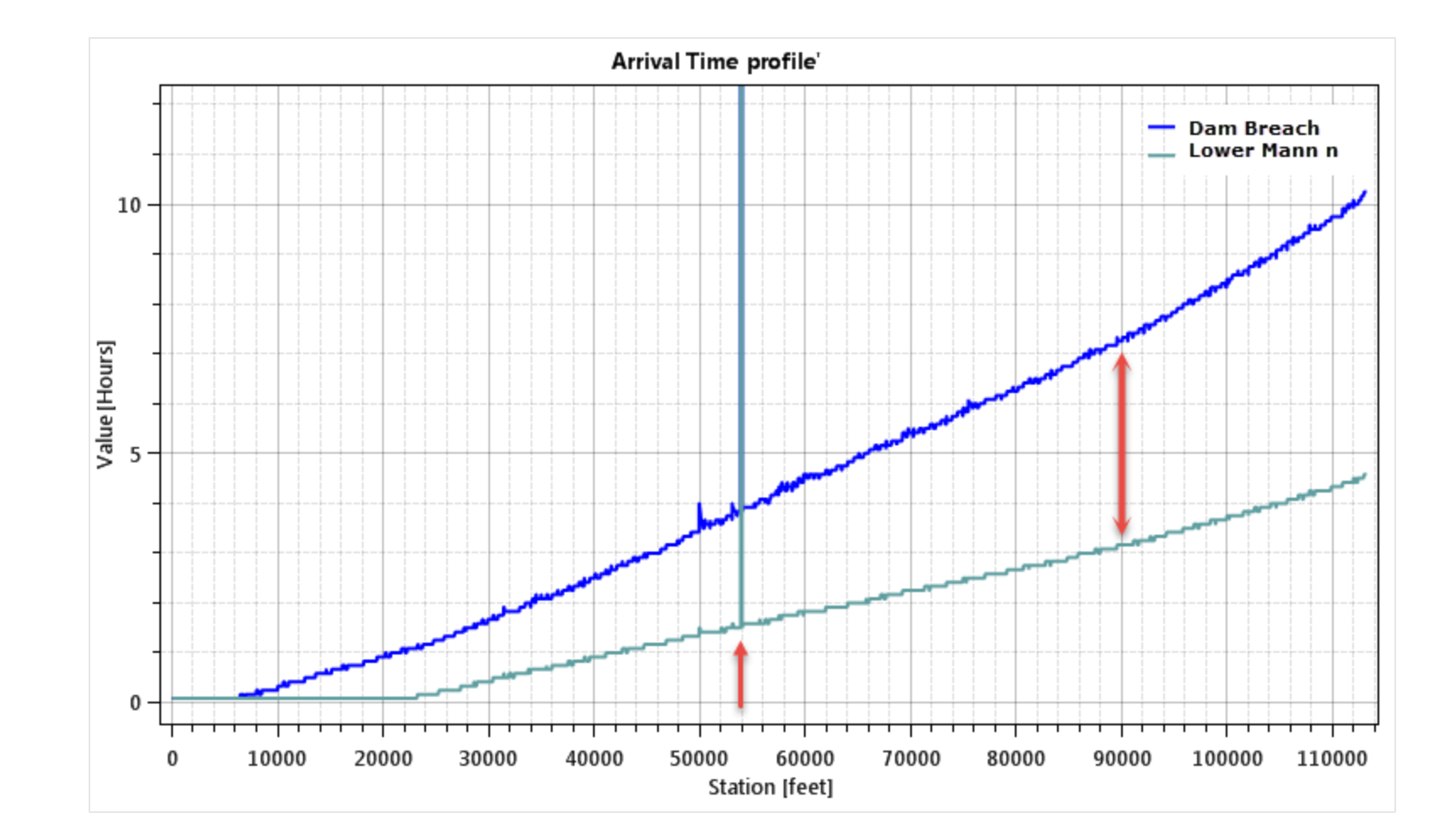

# Profile Lines + Spatial Results

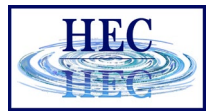

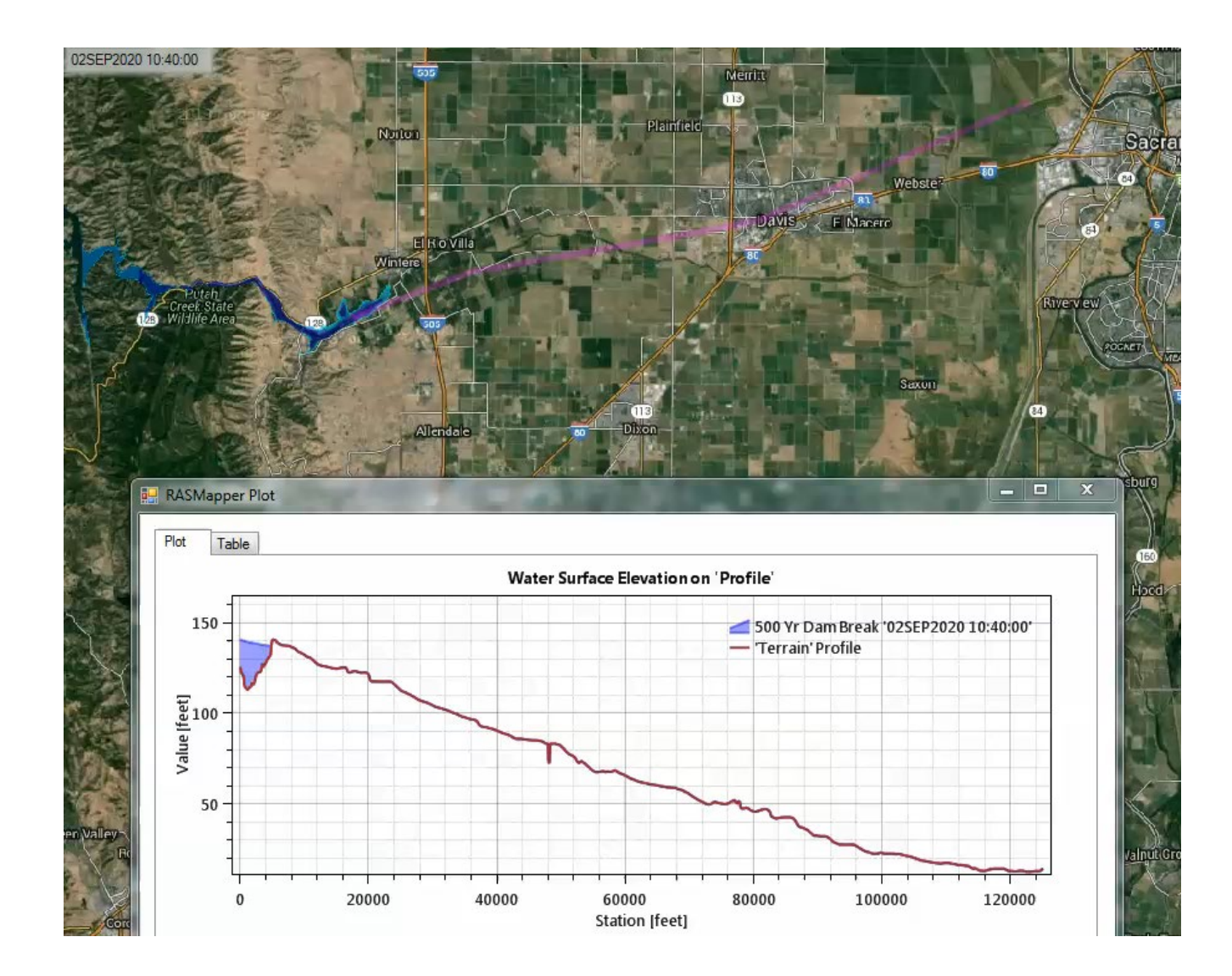

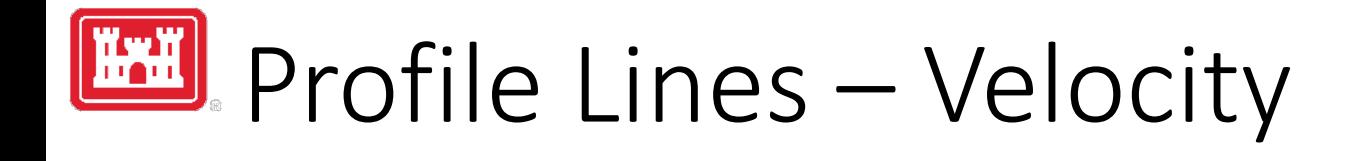

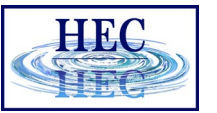

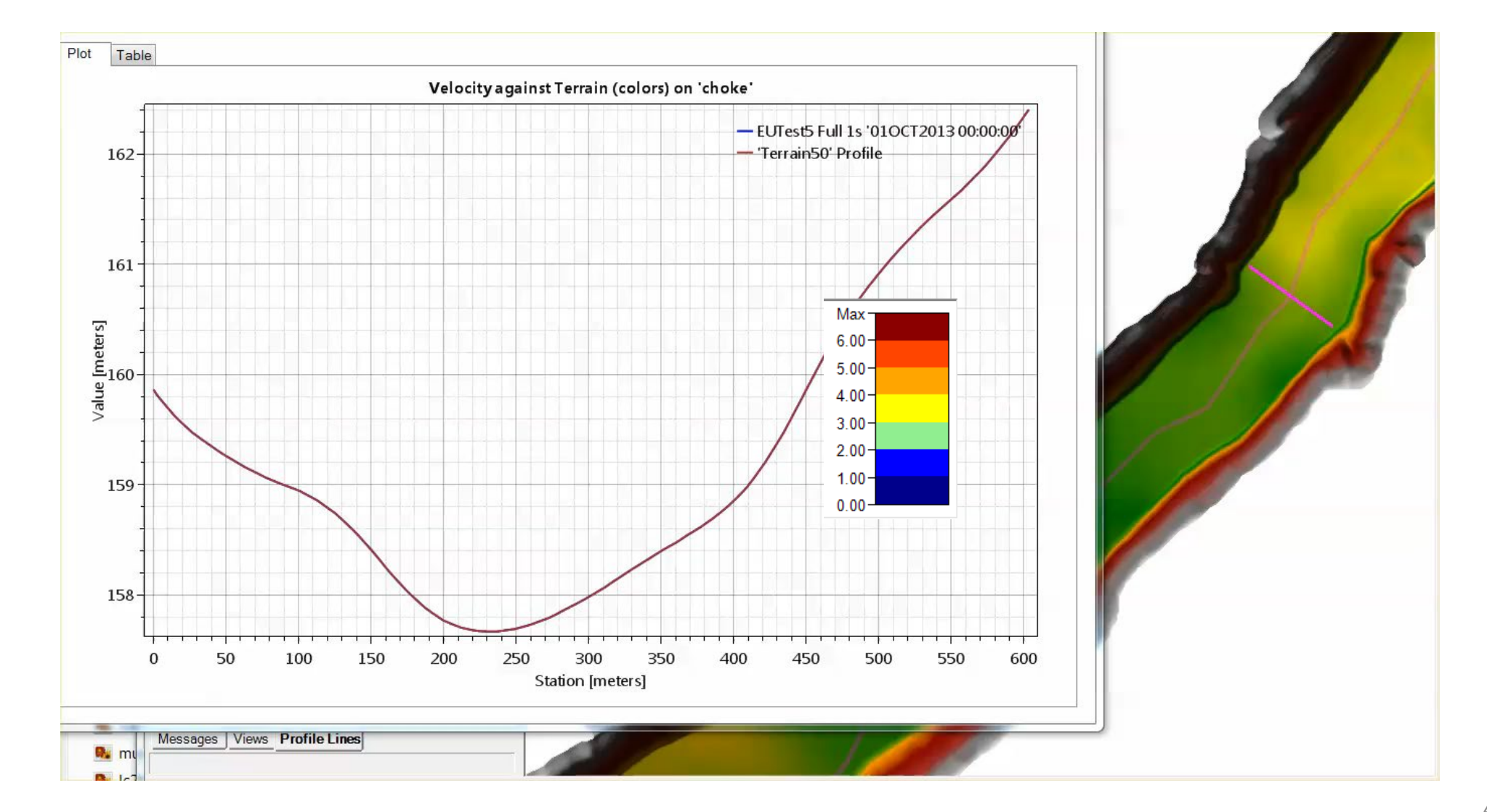

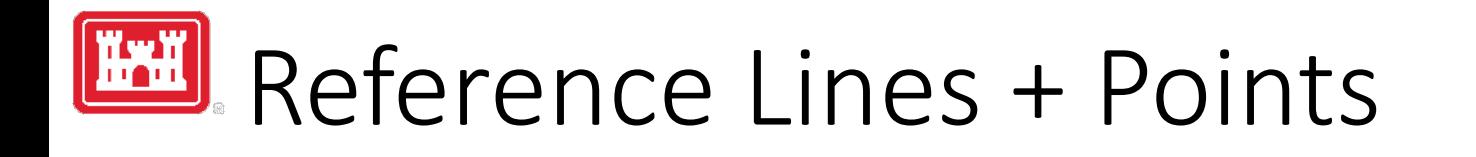

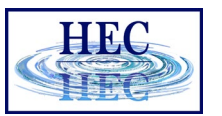

- Compile results from compute engine for multiple cells
- Defined in geometry
- Results profile and time series

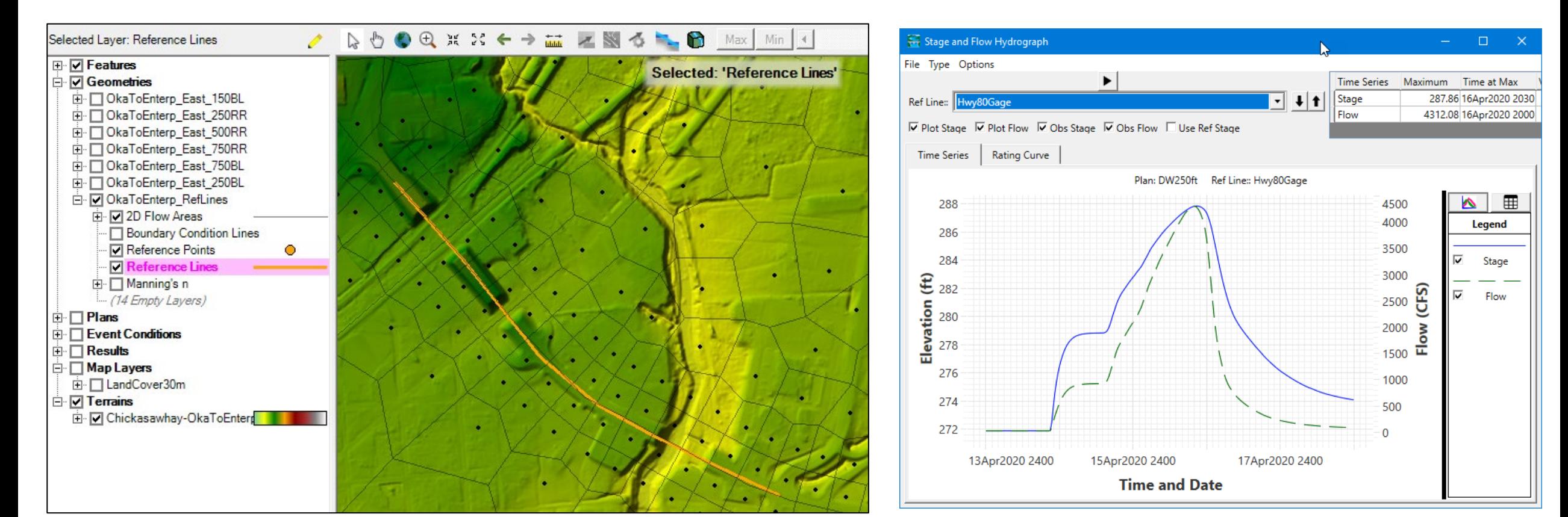

### Questions?